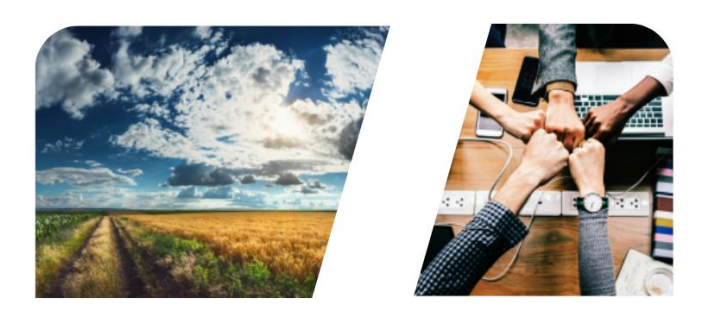

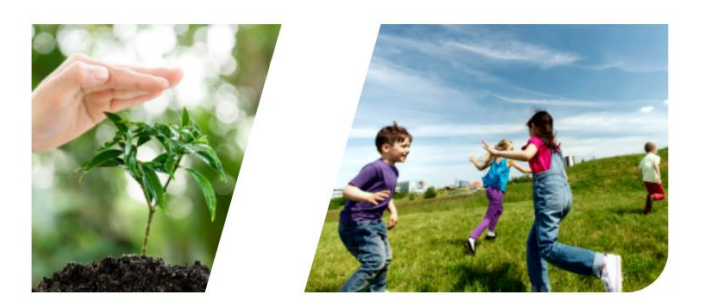

# **INTERREG**

# **Felhasználói kézikönyv**

# **INTERREG+ pályázati modul**

# **Interreg HUSK 2021-2027 program - Kisprojekt Alap**

Front Office felhasználói számára

**0.1.0**

# **TARTALOM**

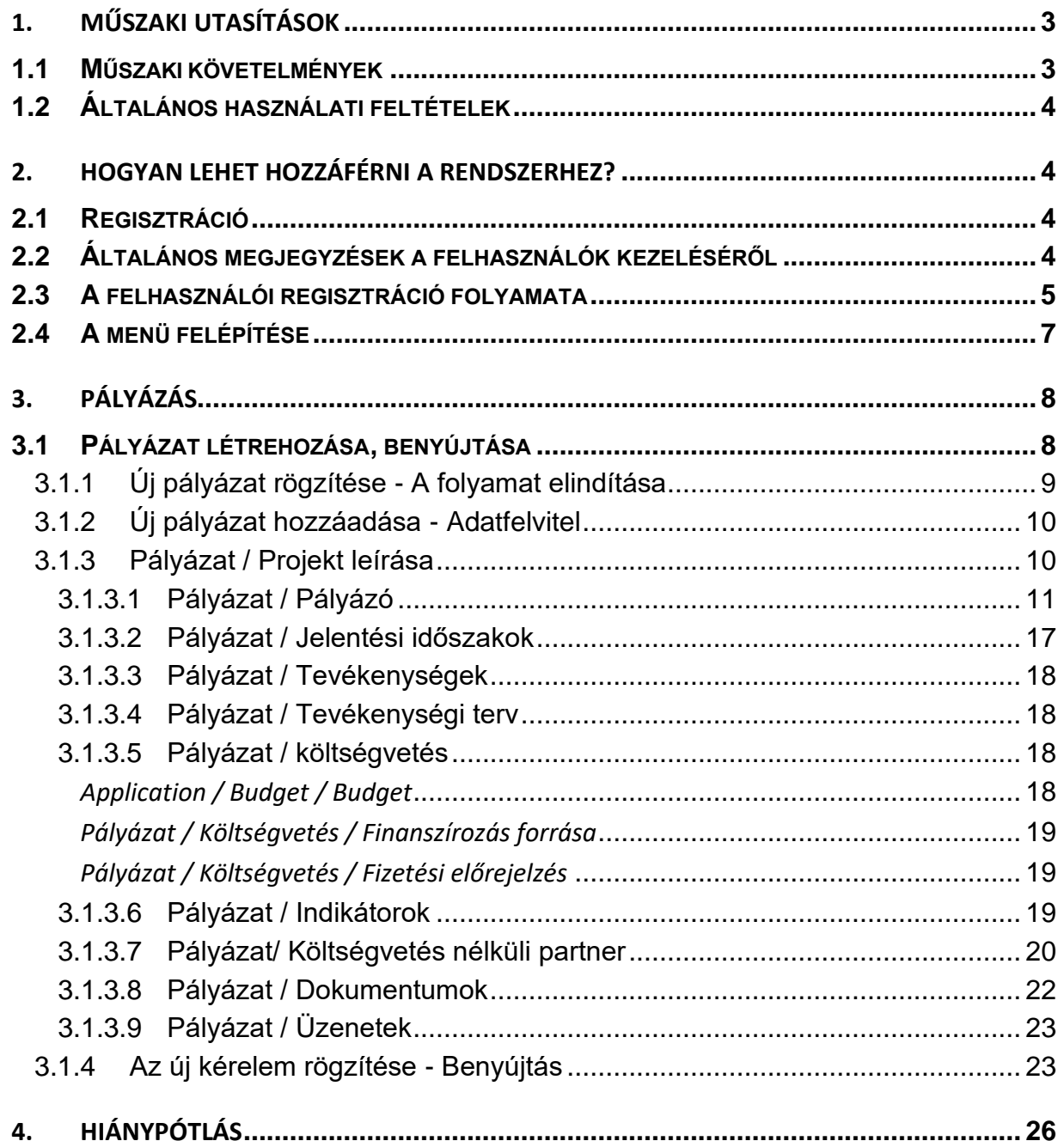

# <span id="page-2-0"></span>**1. MŰSZAKI UTASÍTÁSOK**

#### <span id="page-2-1"></span>**1.1 Műszaki követelmények**

Ez a fejezet ismerteti a minimális műszaki követelményeket, a rendszer általános használati feltételeit.

A Pályázati modul használatához a számítógépnek a következő műszaki követelményeknek kell megfelelnie:

Az INTERREG+ rendszer bármilyen böngészővel elérhető, a legjobb teljesítmény érdekében a következő böngészők használata ajánlott:

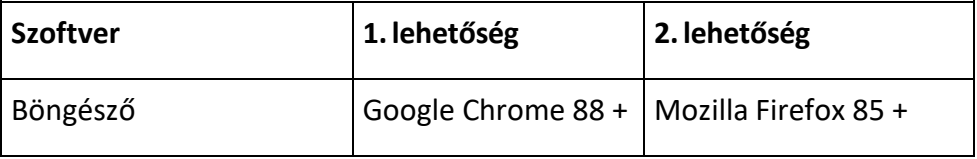

Az INTERREG+ rendszer használatához engedélyeznie kell a javascript futtatását. Ez a funkció minden támogatott böngészőben elérhető, azonban letiltható. Mielőtt megpróbálna bejelentkezni, győződjön meg arról, hogy a böngészőjében engedélyezve van a javascript.

A https protokoll használatával biztosítható, hogy a felhasználó eszköze és az INTERREG+ rendszer között az adatátvitel biztonságos legyen, és a felhasználó adatai ne kerülhessenek harmadik fél kezébe. A maximális biztonság érdekében a felhasználónak a következőkre kell figyelnie:

- a) az elérési útvonal megadásakor mindig adja meg a https:// előtagot; a böngésző könyvjelzőjében ezzel az előtaggal mentse el;
- b) a weboldal megnyitásakor a böngésző nem jelenít meg figyelmeztető ablakot, ha mégis ezt tapasztalja, annak feltételezett oka lehet:
	- nem támogatott böngésző használata;
	- webes tartalomszűrő alkalmazása a hálózaton;
	- támadási kísérlet.

Ha figyelmeztető ablak jelenik meg, ne jelentkezzen be. Ellenőriztesse gépét a rendszergazdával vagy informatikussal.

A Front Office keresési útvonalat körültekintően nyissa meg, egy rosszindulatú harmadik fél esetleges félrevezetése miatt. A visszaélések elkerülése érdekében a bejelentkezés előtt ellenőrizze a böngésző felső sorában, hogy a hivatkozás a https:// címmel kezdődik-e.

Az első regisztrációt követően a rendszer használatának feltétele a Felhasználói Szabályzat elfogadása, amelyet teljesíteni kell. Az elfogadást követően a felhasználó beléphet a Front Office oldalra. Az alkalmazás hatékony és körültekintő használata érdekében ajánlott az összes dokumentációt elolvasni, szükség esetén a vonatkozó képzési anyagokat és az INTERREG+ felhasználói kézikönyvet áttekinteni.

A felhasználónak az INTERREG+ rendszert rendeltetésszerűen kell használnia, az előző bekezdésben foglaltaknak megfelelően. Informatikai biztonsági és adatvédelmi okokból az INTERREG+ rendszer 30 percnyi inaktivitás után automatikusan megszakítja a kapcsolatot a szerverrel, ami a nem mentett

adatok elvesztését eredményezi. Az INTERREG+ rendszerből való biztonságos kilépéshez használja a kijelentkezés gombot. A nem biztonságos kilépés a felhasználói adatokkal való visszaéléshez vezethet.

#### <span id="page-3-0"></span>**1.2 Általános használati feltételek**

- Az INTERREG+ egy internetalapú rendszer; az internetkapcsolat bármilyen megszakadása megszakíthatja a szerver és az ügyfél számítógépe közötti kommunikációt. Ilyen esetekben a következő figyelmeztető üzenet jelenik meg: "A szerverkapcsolat megszakadt, próbál újracsatlakoztatni...". A munkamenet folytatódik, amint az internetkapcsolat helyreáll, kivéve, ha a rendelkezésre álló időkeret időközben lejár. Ebben az esetben próbáljon meg újra bejelentkezni.
- Ha Ön több mint 30 percig inaktív volt (ez idő alatt nem történt adatrögzítés, kattintás stb.), a rendszer automatikusan megszakítja a kiszolgáló és az ügyfél számítógépe közötti kommunikációt, és egy figyelmeztető üzenet jelenik meg.
- Kérjük, vegye figyelembe, hogy egyszerre csak 1 felhasználó dolgozhat egy pályázaton. Kerülni kell a párhuzamos munkameneteket (pl. az egyik személy pénzügyi adatokat rögzít, míg a másik narratív részeket tölt ki). Ez a fajta párhuzamos használat zavart okozhat, és fontos adatok sérüléséhez és elvesztéséhez vezethet.

# <span id="page-3-1"></span>**2. HOGYAN LEHET HOZZÁFÉRNI A RENDSZERHEZ?**

#### <span id="page-3-2"></span>**2.1 Regisztráció**

Az Interreg HUSK 2021-2027 pályázatot benyújtani kívánó pályázónak először regisztrálnia kell az INTERREG+ rendszerben. A rendszer az alábbi linkre kattintva érhető el:

#### **<https://husk.interregplus.eu/21-27>**

Azoknak a felhasználóknak, akiknek a 2014-2020-as programozási időszakban az alább felsorolt programok keretében már volt hozzáférésük az INTERREG+ rendszerhez, nem kell újra regisztrálniuk, a 2021-2027-es programozási időszakra kialakított rendszerben is használhatják felhasználói adataikat:

- Interreg V-A Magyarország-Horvátország Együttműködési Program 2014-2020
- Magyarország-Szlovákia-Románia-Ukrajna ENI CBC program 2014-2020
- Interreg-IPA Határon Átnyúló Együttműködési Program Magyarország-Szerbia
- Interreg V-A Szlovákia-Magyarország együttműködési program

Kérjük, vegye figyelembe, hogy a felhasználói regisztrációhoz használt hozzáférési hely kiválasztása nem korlátozza a Front Office felhasználói hozzáférését más programokhoz.

#### <span id="page-3-3"></span>**2.2 Általános megjegyzések a felhasználók kezeléséről**

Az INTERREG+ rendszer a felhasználót az egyedi felhasználónév és jelszó kombinációja alapján azonosítja és hitelesíti. A rendszerbe való bejelentkezéshez a felhasználónévnek egyedinek kell lennie, mivel a rendszer csak egylépéses hitelesítést alkalmaz. A felhasználónév mellett a rendszer egyedi email címet is igényel.

4/ 27

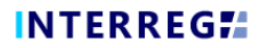

Az INTERREG+ rendszer a felhasználók kezelésére úgynevezett felhasználói fiókot használ. A felhasználói fiók lehetőséget biztosít arra, hogy ugyanazon felhasználóhoz több szerepkör/jogosultság legyen rendelhető a különböző programokban.

*A regisztráció előtt javasoljuk, hogy mérlegelje, milyen feladatok, szerepek és jogok illetik meg a felhasználót, és ennek megfelelően válassza ki a felhasználónevet.*

A felhasználónév kiválasztásának szabályai:

- a felhasználónévnek egyedinek kell lennie egy felhasználónév csak egyszer regisztrálható a rendszerben;
- csak alfanumerikus karakterek (azaz betűk és számok) használhatók speciális karakterek használata nem megengedett.

A jelszóválasztás szabályai:

- alfanumerikus és speciális karakterek engedélyezettek;
- a jelszónak legalább 8 karakter hosszúnak kell lennie;
- a jelszónak legalább egy számjegyet (pl. 1, 2, 3 stb.), egy nagybetűt (pl. A, B, C stb.) és egy speciális karaktert (pl. \*, ?, ! stb.) kell tartalmaznia.

*Elfelejtett jelszó esetén a jelszó a bejelentkezési ablakban található Elfelejtett jelszó? gombra kattintva állítható vissza. A rendszer e-mailt küld a felhasználónak a regisztáció során megadott e-mail címére a követendő utasításokkal.*

#### <span id="page-4-0"></span>**2.3 A felhasználói regisztráció folyamata**

A megfelelő weboldalra [\(https://husk.interregplus.eu/21-27](https://husk.interregplus.eu/21-27)) való belépést követően a felhasználónak az induló bejelentkezési képernyőn a **Regisztráció** gombra kell kattintania.

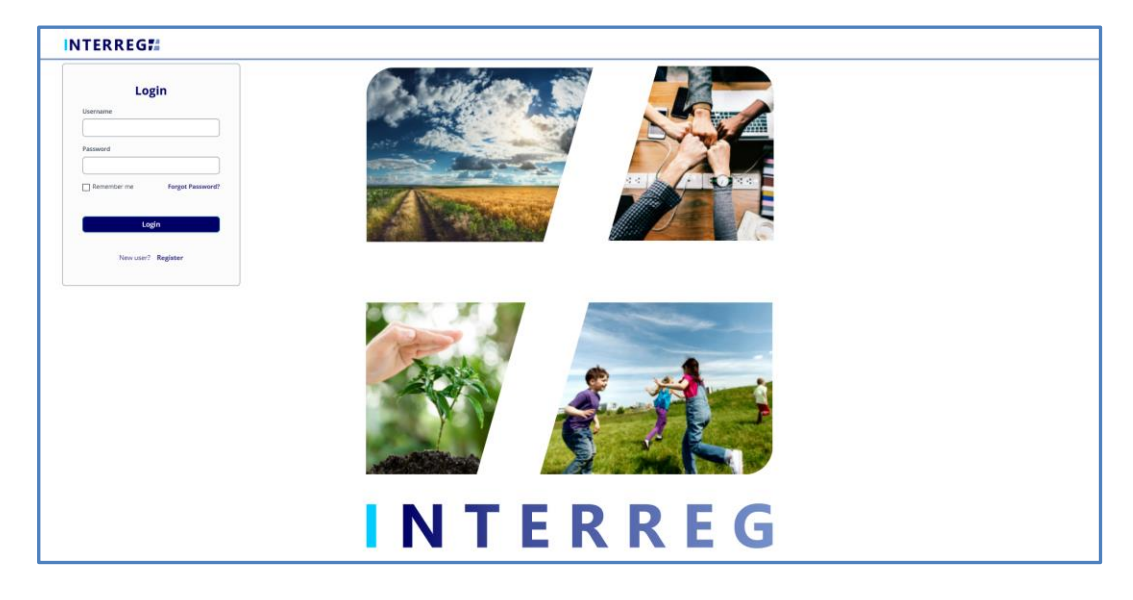

**1. ábra: Az INTERREG+ rendszer bejelentkezési képernyője**

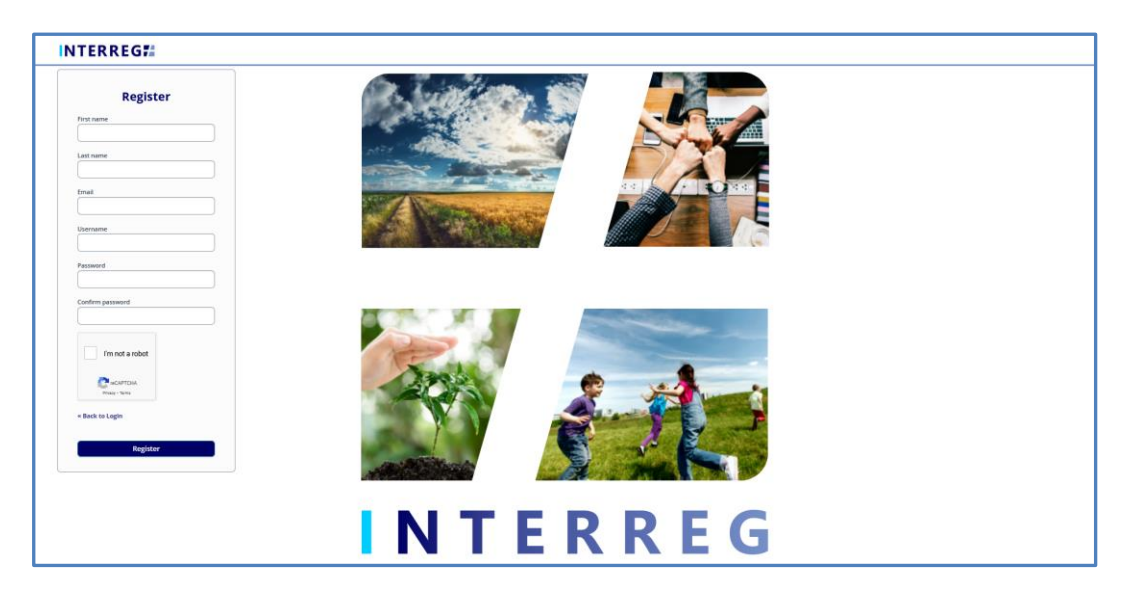

**2. ábra: Az INTERREG+ rendszer regisztrációs képernyője**

Miután kitöltötte az összes szükséges mezőt, küldje el adatait az alul található **Regisztráció** gombra kattintva.

A sikeres regisztráció után a rendszer az e-mail cím ellenőrzését kéri. Kérjük, ellenőrizze a regisztrációkor megadott e-mail címhez tartozó postafiókot, és igazolja vissza e-mail címét a rendszer által küldött e-mailben lévő linkre kattintva.

Mivel a rendszer által küldött ellenőrző e-mail linket tartalmaz, a helyi e-mail kliens beállításai alapján *az ellenőrző e-mail automatikusan a spam mappába vagy akár a törölt elemek mappába is kerülhet.*  Ezért kérjük, ellenőrizze beállításait mielőtt regisztrál az INTERREG+ rendszerbe. Szükség esetén forduljon a helyi informatikai szakemberhez.

A sikeres e-mail ellenőrzés után a rendszer automatikusan bejelentkezteti az új felhasználót; a felhasználói regisztrációs folyamat sikeresen befejeződik; és a felhasználó elérhetővé válik az INTERREG+ rendszerben.

#### <span id="page-6-0"></span>**2.4 A menü felépítése**

Miután bejelentkezett, megnyílik a Pályázati modul:

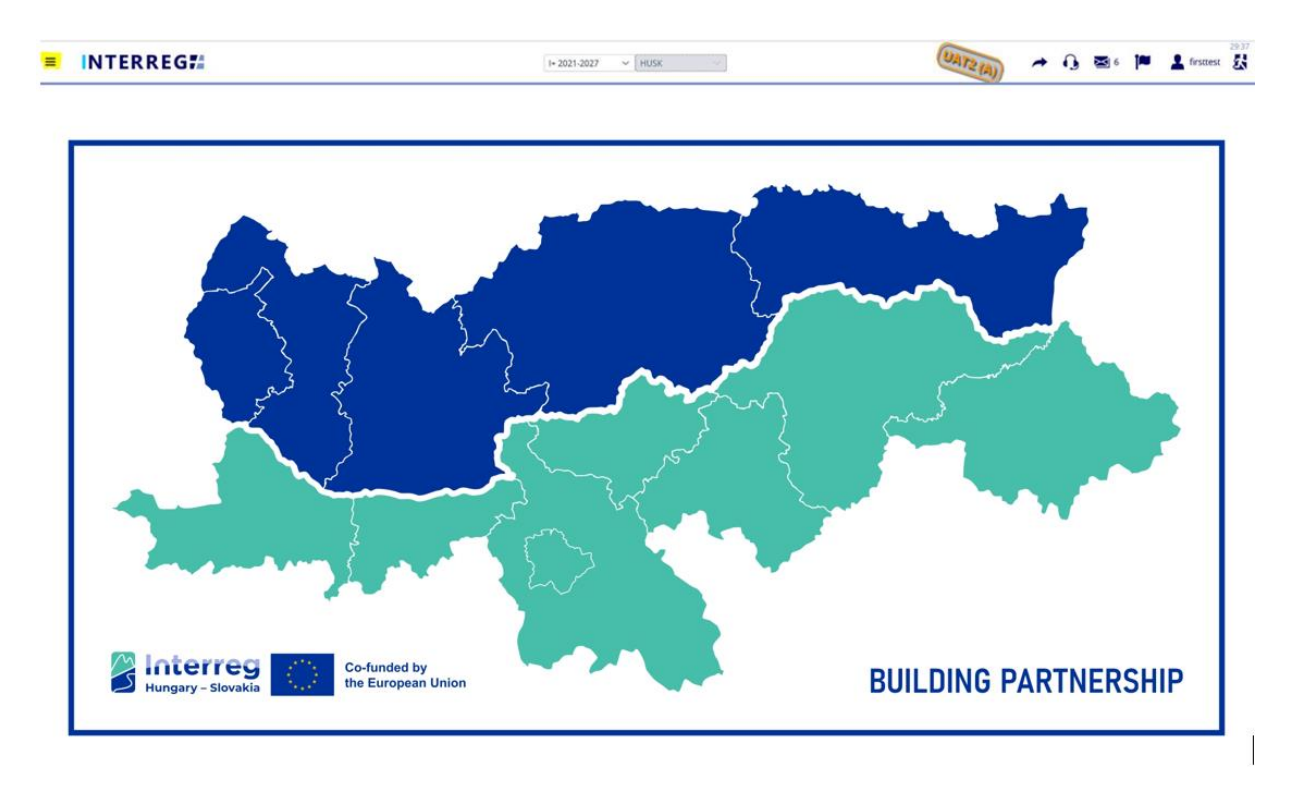

**3. ábra: Az INTERREG+ rendszer üdvözlő képernyője**

A képernyő bal felső sarkában látható ikon (három vízszintes vonal) megnyitja a képernyő bal oldalán található, kék hátterű menüt. Itt található a Pályázat (Application) menüpont.

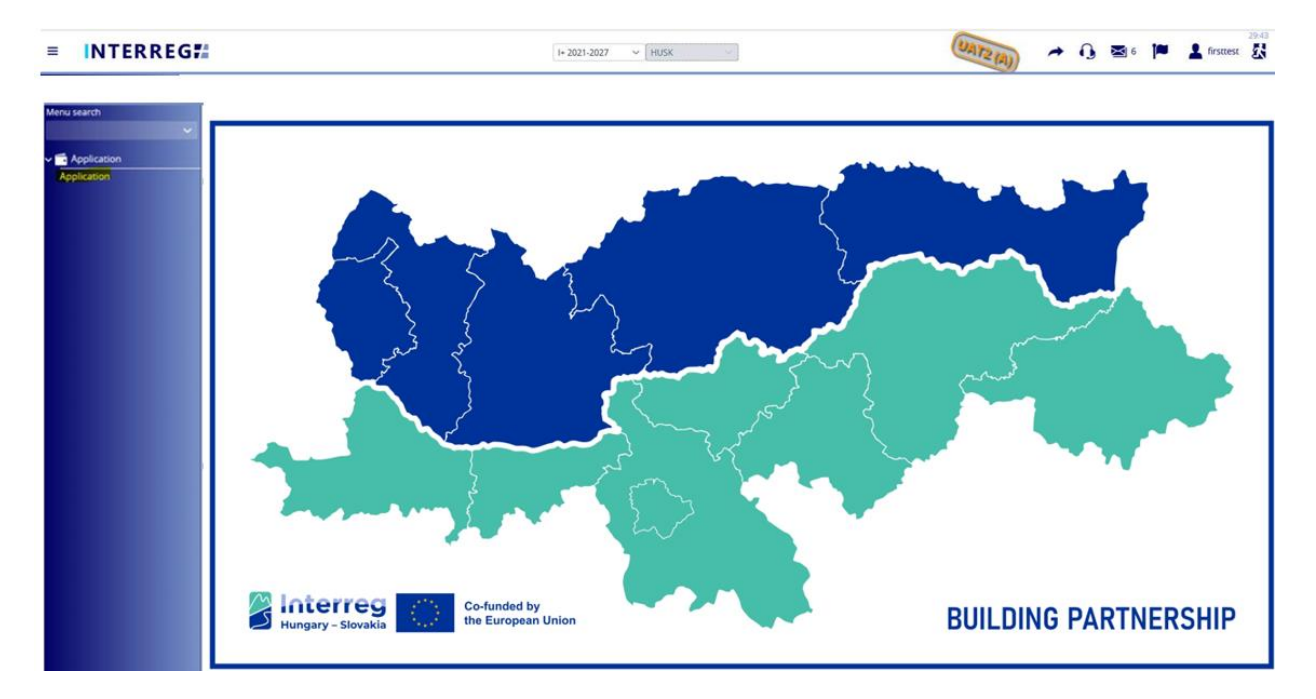

**4. ábra: Pályázat menüpont**

Azok a felhasználók, akik a 2014-2020-as időszakra kidolgozott INTERREG+ rendszerhez is hozzáférnek, a 2014-2020-as időszakra és a 2021-2027-es időszakra tervezett rendszerek között a sárgával kiemelt **nyíl** ikonra kattintva tudnak váltani:

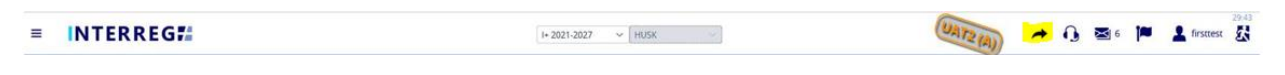

**5.ábra: Nyíllal történő váltás a 2014-2020 és 2021-2027 időszakok között**

vagy a legördülő menüből történő megfelelő időszak kiválasztásával:

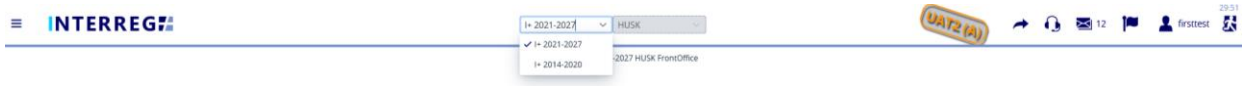

**6.ábra: Kiválasztással történő váltás a 2014-2020 és a 2021-2027 időszakok között**

# <span id="page-7-0"></span>**3. PÁLYÁZÁS**

#### <span id="page-7-1"></span>**3.1 Pályázat létrehozása, benyújtása**

Az Interreg+ Applications felületet úgy tervezték, hogy a vezető pályázók információkat nyújthassanak be pályázataikról. A pályázat létrehozásának lépéseit az alábbi ábra foglalja össze:

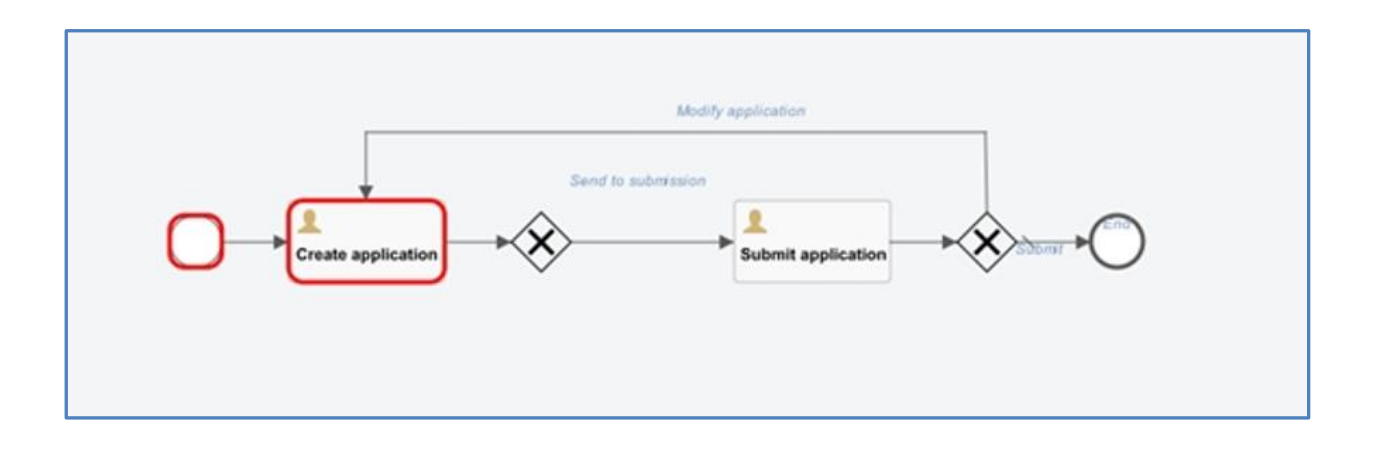

**7.ábra: Pályázat benyújtásának folyamata**

A folyamat a Pályázatok listája képernyőről indítható a + gomb megnyomásával. Minden felhasználó csak azokat az pályázatokat látja, amelyek rögzítését elindította. Ugyanaz a felhasználó több pályázatot is benyújthat az informatikai rendszerben.

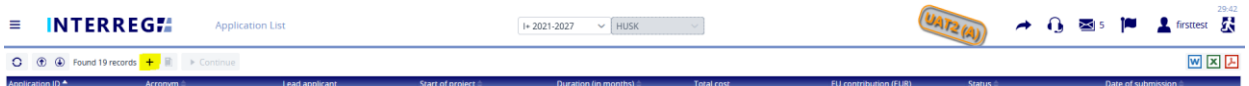

**8.ábra: Pályázatok listája**

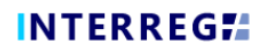

Kattintson a + gombra az alábbi űrlap megjelenítéséhez:

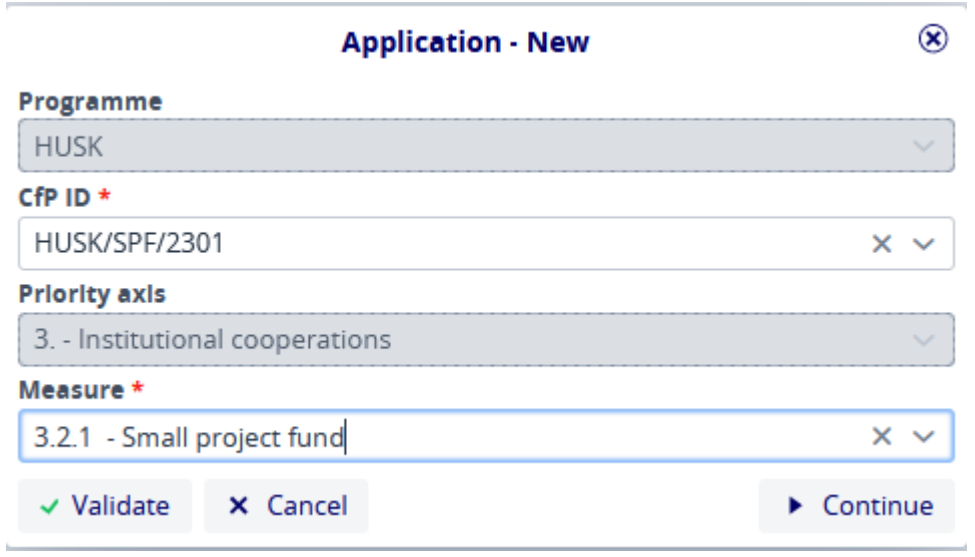

**9.ábra: Pályázat - Új**

Ezen a felületen a felhasználó kiválasztja a megfelelő adatokat a legördülő listákból, majd a *Continue (Tovább)* gombra kattintva elindítja a rögzítési folyamatot. A prioritási tengely mező automatikusan kitöltődik. Ha a *Validate (Hitelesítés)* gombot megnyomja, a rendszer ellenőrzi az adatok helyességét, ha azonban a *Cancel (Törlés)* gombot nyomja meg, a rögzítési folyamat megszakad, és az adatok nem kerülnek mentésre.

## *3.1.1 Új pályázat rögzítése - A folyamat elindítása*

<span id="page-8-0"></span>Ha a felhasználók új pályázatot rögzítenek, az *Application - New* kezdeti lépés után a *Continue (Tovább) g*ombra kattintva a következő ablak jelenik meg.

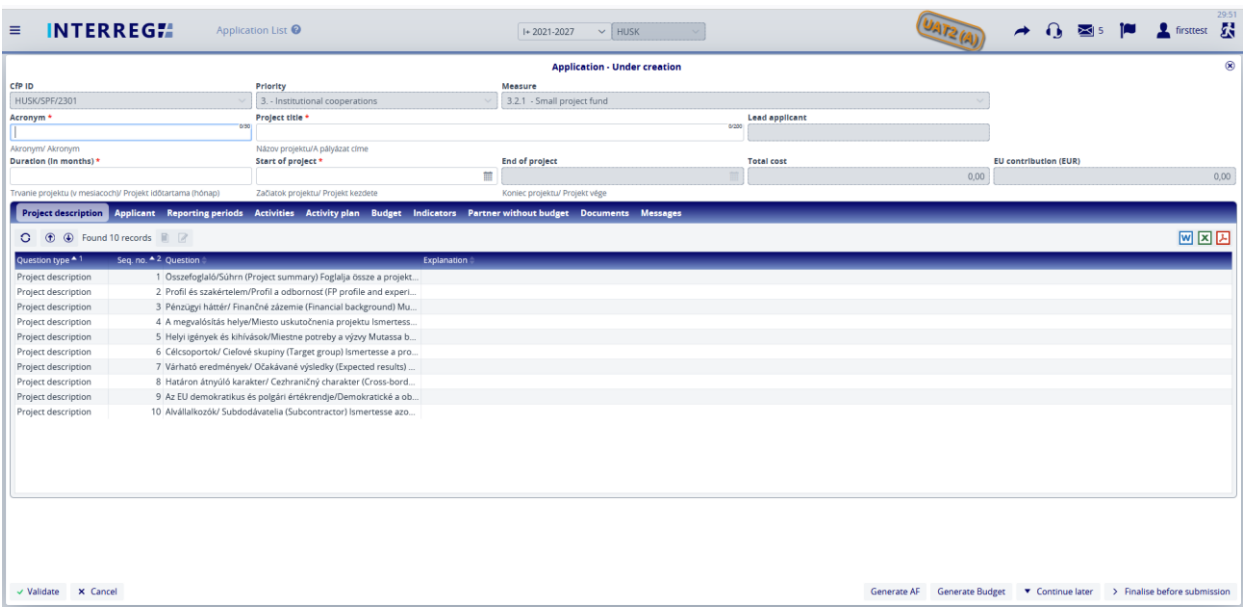

#### **10.ábra: Pályázat - Létrehozás alatt**

Itt a felhasználók megadhatják a pályázatuk adatait. A csillaggal (\*) jelölt mezők kitöltése kötelező, míg a szürke háttérrel jelölteket a rendszer tölti ki. Ebben a lépésben, amíg a felhasználó meg nem nyomja a *Finalize before submission (Benyújtás előtti véglegesítés)*  gombot, a kérelem státusza *Under creation (Létrehozás alatt)* marad. Az adatfelvitel szüneteltetésére a *Continue later (Folytatás később)* gomb megnyomásával van lehetőség. Ebben az esetben a benyújtás alatt álló kérelem rögzített adatai elmentésre kerülnek, és később a kérelem listából történő kiválasztásával és a *Continue (Tovább)* gomb megnyomásával folytathatók. A *Validate (Érvényesítés)* gomb segítségével ellenőrizhető, hogy a rögzített adatok megfelelnek-e a kritériumoknak, a *Cancel (Mégsem)* gomb pedig mentés nélkül bezárja az űrlapot.

#### *3.1.2 Új pályázat hozzáadása - Adatfelvitel*

<span id="page-9-0"></span>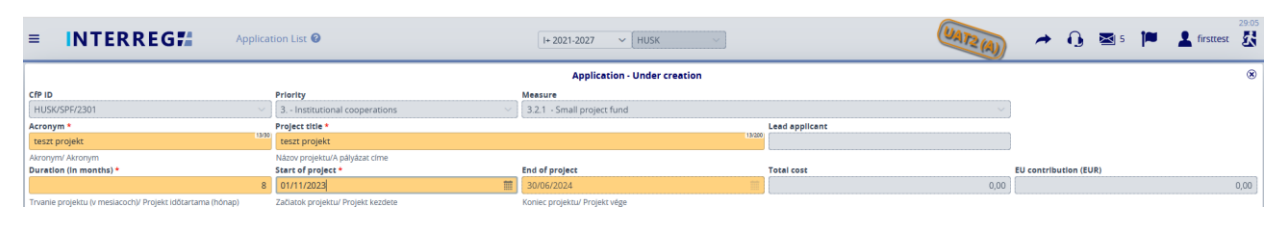

#### **11.ábra: Pályázat / Fejléc**

Az űrlap felső részén a felhasználók az úgynevezett fejlécadatokat találják, mint például a Pályázati azonosító, az acronym vagy rövid név, a vezető pályázó, stb. A csillaggal (\*) jelölt mezők kitöltése kötelező, míg a szürke háttérrel jelölteket a rendszer tölti ki. A fejléc részben szereplő adatok akkor is elmentésre kerülnek, ha a felhasználó a *Continue later (Folytatás később)* gombra kattintva kilép és a felvitel megszakad. A folyamathoz való visszatéréskor a fejléc szakaszban rögzített adatok megtalálhatók. Ez nem történik meg, ha a felhasználók a *Cancel (Mégse)* gomb megnyomásával lépnek ki az adatfelvitelből.

<span id="page-9-1"></span>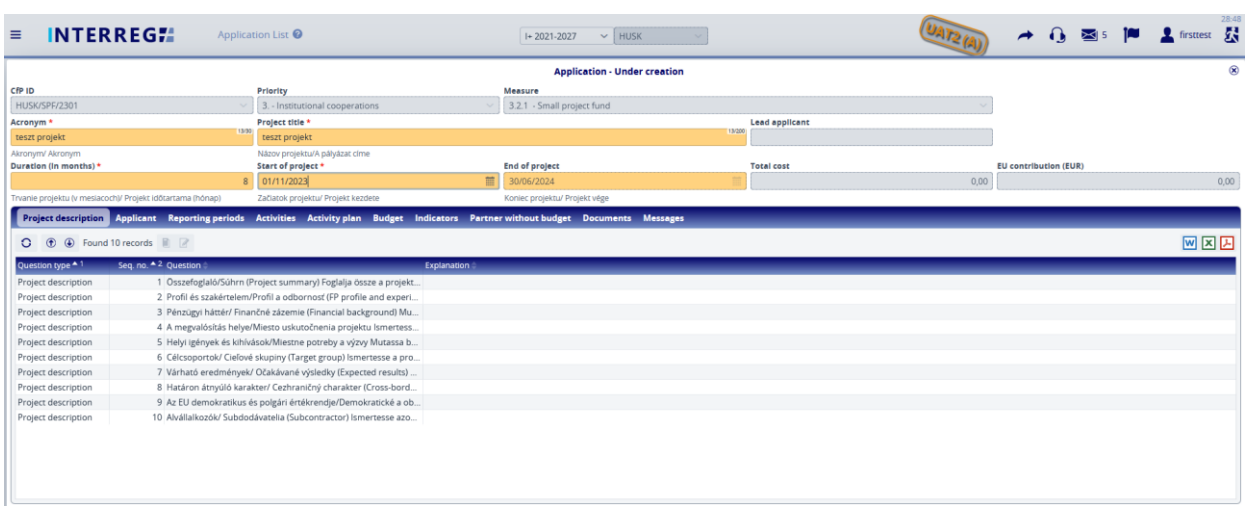

#### *3.1.3 Pályázat / Projekt leírása*

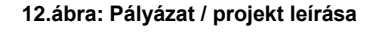

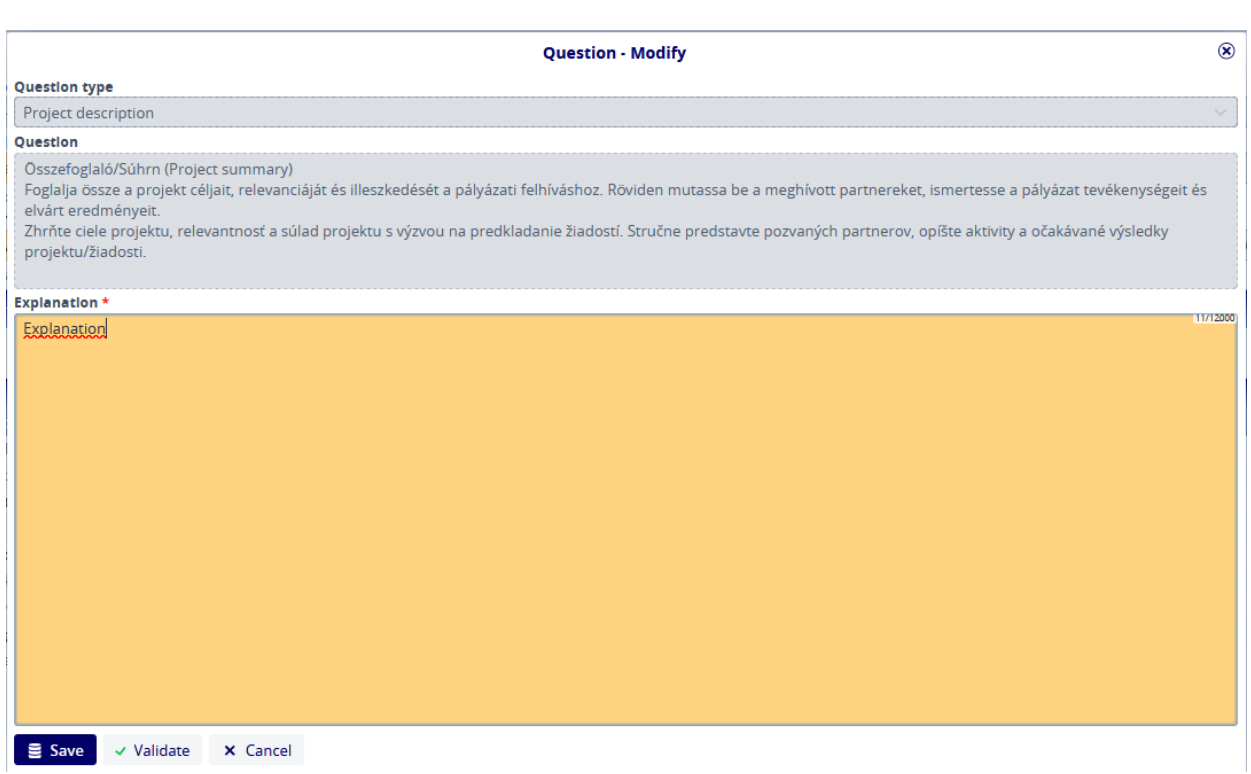

**13.ábra: Pályázat / projekt leírása - Módosítás**

A rögzített válaszokat a *Save (Mentés)* gomb megnyomásával menthetjük el.

#### <span id="page-10-0"></span>**3.1.3.1 Pályázat / Pályázó**

A Pályázó hozzáadása a + gomb megnyomásával indítható.

| $\equiv$  | <b>INTERREGIA</b>                                                                                                    | Application List <sup>O</sup> |                                      | $+2021-2027$                  | $\vee$ HUSK                         |                       | $U_{AT2(A)}$ | $\rightarrow$                | $\mathbf{Q}$ $\mathbf{\boxtimes}$ is | يعر | <b>2</b> firsttest 累    | 28:48         |
|-----------|----------------------------------------------------------------------------------------------------|-------------------------------|--------------------------------------|-------------------------------|-------------------------------------|-----------------------|--------------|------------------------------|--------------------------------------|-----|-------------------------|---------------|
|           |                                                                                                    |                               |                                      |                               | <b>Application - Under creation</b> |                       |              |                              |                                      |     |                         | $\circledast$ |
| CfP ID    |                                                                                                    | Priority                      |                                      | Measure                       |                                     |                       |              |                              |                                      |     |                         |               |
|           | HUSK/SPF/2301                                                                                                    |                               | 3. - Institutional cooperations      | 3.2.1 - Small project fund    |                                     |                       |              |                              |                                      |     |                         |               |
| Acronym * |                                                                                                    |                               | Project title *                      |                               |                                     | <b>Lead applicant</b> |              |                              |                                      |     |                         |               |
|           | teszt projekt                                                                                                    |                               | teszt projekt                        |                               | 13/200                              |                       |              |                              |                                      |     |                         |               |
|           | Akronym/ Akronym                                                                                                    |                               | Názov projektu/A pályázat címe       |                               |                                     |                       |              |                              |                                      |     |                         |               |
|           | Duration (in months) *                                                                                                    |                               | Start of project *                   | <b>End of project</b>         |                                     | <b>Total cost</b>     |              | <b>EU</b> contribution (EUR) |                                      |     |                         |               |
|           |                                                                                                    |                               | m<br>01/11/2023                      | 30/06/2024                    |                                     |                       | 0,00         |                              |                                      |     |                         | 0,00          |
|           | Trvanie projektu (v mesiacoch)/ Projekt időtartama (hónap)                                                                                     |                               | Začiatok projektu/ Projekt kezdete   | Koniec projektu/ Projekt věge |                                     |                       |              |                              |                                      |     |                         |               |
|           | Activities Activity plan Budget Indicators Partner without budget Documents Messages<br><b>Project description Applicant Reporting periods</b> |                               |                                      |                               |                                     |                       |              |                              |                                      |     |                         |               |
|           | <b>O O No records found + <b>B B B Change to Applicant</b> Change to Lead Applicant</b>                                                        |                               |                                      |                               |                                     |                       |              |                              |                                      |     | 网区因                     |               |
|           | $No - Role$                                                                                                    |                               | Official name (in original language) | <b>Country</b>                | Nuts III                            |                       | Settlement   |                              |                                      |     | <b>Total cost (EUR)</b> |               |

**14.ábra: Pályázat / Pályázó - Hozzáadása**

A gomb megnyomása után a következő űrlap jelenik meg:

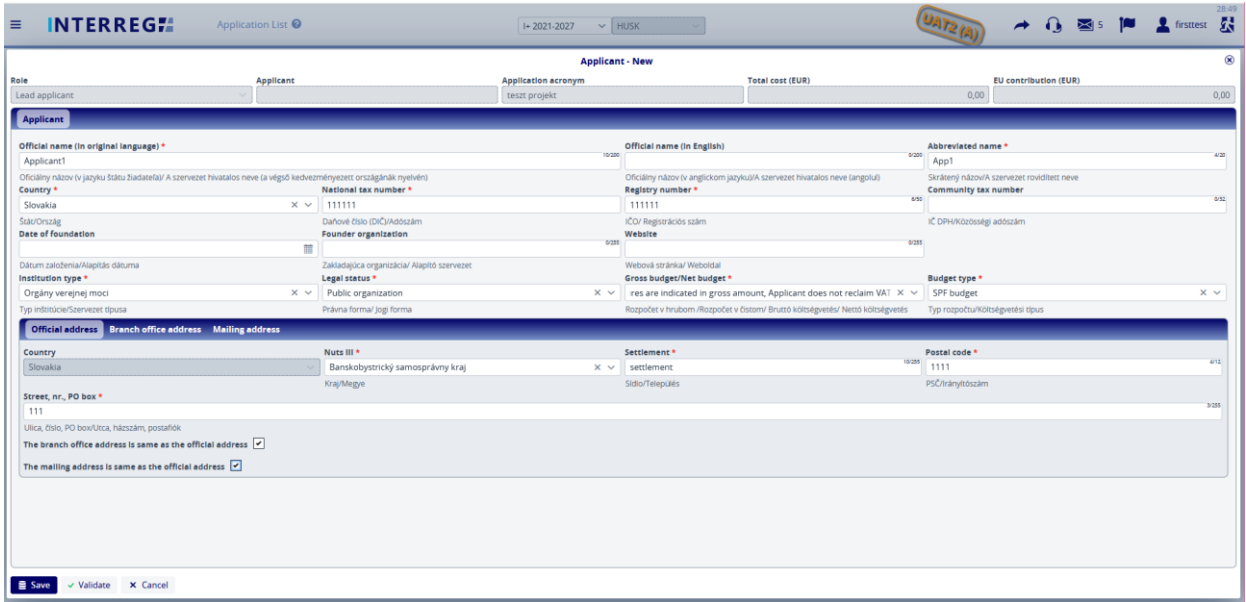

#### **15.ábra: Pályázat / Pályázó - Új**

Ezen a felületen a felhasználó kitölti a feltüntetett mezőket, a csillaggal (\*) jelölt mezők kitöltése kötelező (akárcsak a többi felületen). Az Address (Cím) szakasz alsó részén található 2 jelölőnégyzetre kattintva a Hivatalos cím sorba beírt adatok automatikusan átmásolódnak a Telephely cím és a Postázási cím részekbe. Természetesen, ha ezek az adatok nem azonosak, a felhasználók külön-külön is megadhatnak eltérő címeket.

A *Budget type (Költségvetési típus)* mezőben a legördülő menüből válasszuk ki az SPF költségvetést:

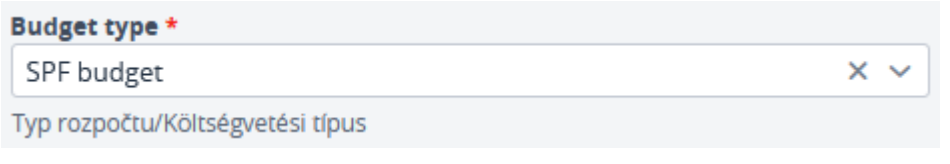

**16.ábra: Pályázat / Pályázó - Költségvetési típus**

A kérelmező rögzítése után a *Save (Mentés)* gombra kattintva az adatok elmentésre kerülnek, és láthatóvá válnak az *Applicant list (Pályázók listája)* nézetben.

| <b>INTERREGIA</b><br>$\equiv$                                                                                                    |                  | Application List <sup>@</sup>      |                                      |   | $\vee$ HUSK<br>I+2021-2027          |                                  | <b>UAT2 (AU)</b>  |                              |  |                         | 29:52      |
|----------------------------------------------------------------------------------------------------|------------------|------------------------------------|--------------------------------------|---|-------------------------------------|----------------------------------|-------------------|------------------------------|--|-------------------------|------------|
|                                                                                                    |                  |                                    |                                      |   | <b>Application - Under creation</b> |                                  |                   |                              |  |                         | $^{\circ}$ |
| CfP ID                                                                                                    |                  | Priority                           |                                      |   | Measure                             |                                  |                   |                              |  |                         |            |
| HUSK/SPF/2301                                                                                                    | $\sim$           | 3. - Institutional cooperations    |                                      |   | 3.2.1 - Small project fund          |                                  |                   |                              |  |                         |            |
| Acronym <sup>*</sup>                                                                                                    |                  | Project title *                    |                                      |   |                                     | Lead applicant                   |                   |                              |  |                         |            |
| teszt projekt                                                                                                    | 13/30            | teszt projekt                      |                                      |   |                                     | 13/200                           |                   |                              |  |                         |            |
| Akronym/ Akronym                                                                                                    |                  | Názov projektu/A pályázat címe     |                                      |   |                                     |                                  |                   |                              |  |                         |            |
| Duration (in months) *                                                                                                    |                  | Start of project *                 |                                      |   | <b>End of project</b>               | <b>Total cost</b>                |                   | <b>EU contribution (EUR)</b> |  |                         |            |
|                                                                                                    | 8                | 01/11/2023                         |                                      | Ħ | 30/06/2024                          |                                  | 0,00              |                              |  |                         | 0,00       |
| Trvanie projektu (v mesiacoch)/ Projekt időtartama (hónap)                                                                           |                  | Začiatok projektu/ Projekt kezdete |                                      |   | Koniec projektu/ Projekt věge       |                                  |                   |                              |  |                         |            |
| Project description Applicant Reporting periods Activities Activity plan Budget Indicators Partner without budget Documents Messages |                  |                                    |                                      |   |                                     |                                  |                   |                              |  |                         |            |
| <b>O (b)</b> Found 1 records + <b>D a c</b> hange to Applicant Change to Lead Applicant                                              |                  |                                    |                                      |   |                                     |                                  |                   |                              |  | 网区因                     |            |
|                                                                                                    | No A Role        |                                    | Official name (in original language) |   | Country                             | Nuts III                         | <b>Settlement</b> |                              |  | <b>Total cost (EUR)</b> |            |
|                                                                                                    | 1 Lead applicant |                                    | Applicant1                           |   | Slovakia                            | Banskobystrický samosprávny kraj | settlement        |                              |  |                         | 0,00       |

**17.ábra: Pályázat / Pályázó - Lista nézet**

A kérelmező fő adatainak megadása után a felhasználók a szerkesztés (**ada**) gombra kattintva szerkeszthetik a sort, és a listanézetből folytathatják a további adatok megadását.

| $\equiv$  | <b>INTERREGIA</b>                                                                                                    | Application List <sup>@</sup>      | $\vee$ HUSK<br>$+2021 - 2027$                          |                                        | <b>UAT2 (A)</b> |                              | 29:52            |  |  |
|-----------|----------------------------------------------------------------------------------------------------|------------------------------------|--------------------------------------------------------|----------------------------------------|-----------------|------------------------------|------------------|--|--|
|           |                                                                                                    |                                    | <b>Application - Under creation</b>                    |                                        |                 |                              | $^{\circ}$       |  |  |
| CfP ID    |                                                                                                    | Priority                           | Measure                                                |                                        |                 |                              |                  |  |  |
|           | HUSK/SPF/2301                                                                                                    | 3. - Institutional cooperations    | 3.2.1 - Small project fund                             |                                        |                 |                              |                  |  |  |
| Acronym * |                                                                                                    | Project title *                    |                                                        | <b>Lead applicant</b>                  |                 |                              |                  |  |  |
|           | 13/30<br>teszt projekt                                                                                                    | teszt projekt                      |                                                        | 13/200                                 |                 |                              |                  |  |  |
|           | Akronym/ Akronym                                                                                                    | Názov projektu/A pályázat címe     |                                                        |                                        |                 |                              |                  |  |  |
|           | Duration (in months) *                                                                                                    | Start of project *                 | <b>End of project</b>                                  | <b>Total cost</b>                      |                 | <b>EU contribution (EUR)</b> |                  |  |  |
|           |                                                                                                    | 01/11/2023                         | 雔<br>30/06/2024                                        |                                        | 0,00            |                              | 0,00             |  |  |
|           | Trvanie projektu (v mesiacoch)/ Projekt időtartama (hónap)                                                                           | Začiatok projektu/ Projekt kezdete | Koniec projektu/ Projekt věge                          |                                        |                 |                              |                  |  |  |
|           | Project description Applicant Reporting periods Activities Activity plan Budget Indicators Partner without budget Documents Messages |                                    |                                                        |                                        |                 |                              |                  |  |  |
|           | <b>O (b) (b)</b> Found 1 records + <b>n <i>R</i> f change to Applicant</b> Change to Lead Applicant                                  |                                    |                                                        |                                        |                 |                              | 网区因              |  |  |
|           | No <sup>4</sup> Role                                                                                                    |                                    | Official name (in original language)<br><b>Country</b> | Nuts III                               | Settlement      |                              | Total cost (EUR) |  |  |
|           | 1 Lead annivant                                                                                                    | Annlicant1                         | <b>Slovabia</b>                                        | <b>Ranskohustrický samosnebom kraj</b> | settlement      |                              | n <sub>m</sub>   |  |  |

**18.ábra: Pályázat / Pályázó - Módosítás**

Amíg ez nem történik meg, a *Contacts (Kapcsolatok),* a *Budget (Költségvetés),* az *Activities, (Tevékenységek),* valamint a *Questions (Kérdések)* lapok nem válnak aktívvá.

### *Jelentkezés / Pályázó / Kapcsolattartók*

A felhasználók az *Applicant/Contact (Pályázó/Kapcsolat)* fülön a Hozzáadás (+) gomb megnyomásával vihetnek fel újabb adatokat.

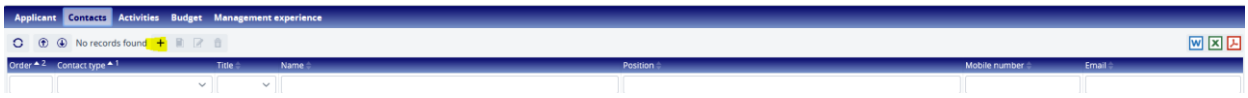

**19.ábra: Pályázat / Pályázó / Kapcsolattartók - Hozzáadás**

Miután a felhasználók elkezdték a hozzáadást, a következő űrlap jelenik meg:

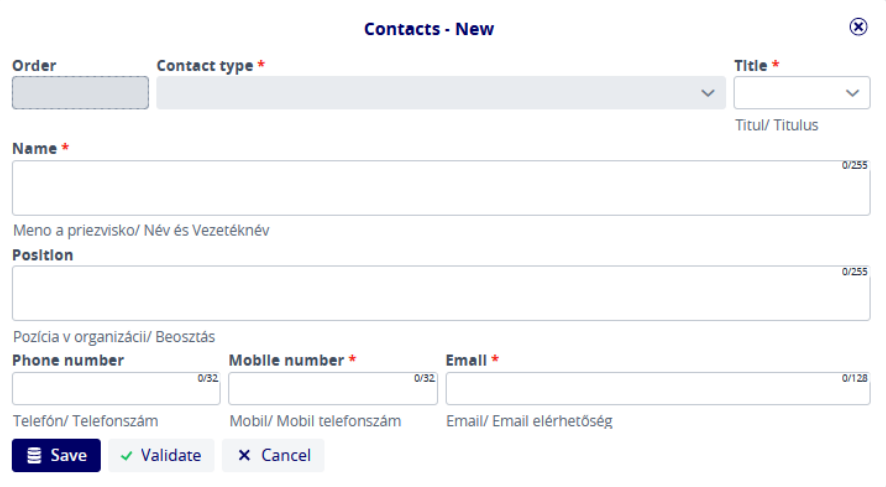

**Figure 20: Pályázat / Pályázó / Kapcsolattartók - Új**

A sorszámot **(Seq. No)** a rendszer automatikusan kitölti. A csillaggal (\*) jelölt többi mező kitöltése kötelező. A *Save (Mentés)* gomb megnyomásával a felhasználó rögzítheti a megadott adatokat.

#### *Pályázat / Pályázó / Tevékenységek*

A tevékenységek listája alapértelmezés szerint üres. A **Hozzáadás** ( ) gombra kattintva a felhasználó a megnyíló **Tevékenységek/Tevékenység** űrlapon megadhatja a vonatkozó tevékenység adatait.

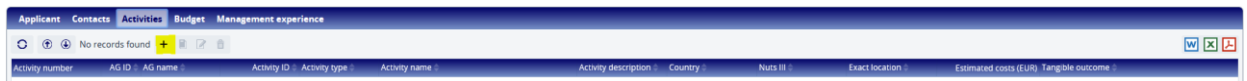

#### **21.ábra: Pályázat / Pályázói tevékenység**

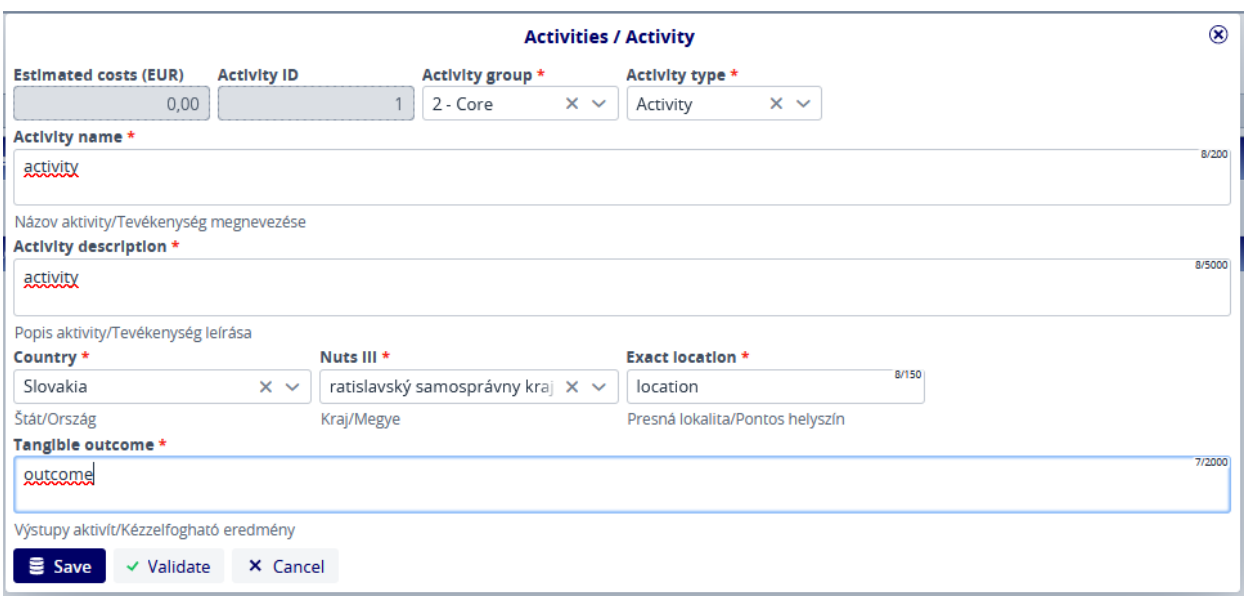

#### **22.ábra: Pályázat / Pályázói tevékenység űrlap**

Az űrlapon a csillaggal (\*) jelölt mezők kitöltése kötelező. Az adatok mentése a *Save (Mentés)* gomb megnyomásával történik.

#### *Pályázat / Pályázó / Költségvetés*

#### *Pályázat / Pályázó / Költségvetés / Költségvetés*

Ez az a lap, ahol a kérelmező költségvetését rögzítik. A nyilak segítségével a felhasználók megváltoztathatják a nézetet. A gomb megnyomásával az összes sor összezárható, és csak a költségvetési sorok jelennek meg a fejléc szintjén, ugyanakkor a gomb megnyomásával minden láthatóvá válik a tételek szintjéig. Ezeket a szinteket a költségvetési sorok elején található nyilak segítségével egyesével lehet megnyitni vagy bezárni.

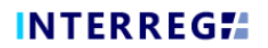

Az adott költségvetési sorban a módosítás ( $\boxed{2}$ ) gomb megnyomásával szerkesztheti a tételt.

| <b>Budget</b> | Source of funding Payment forecast                |           |                             |             |            |                    |                                   |     |
|---------------|---------------------------------------------------|-----------|-----------------------------|-------------|------------|--------------------|-----------------------------------|-----|
|               |                                                   |           |                             |             |            |                    |                                   |     |
| $\mathcal{D}$ | 828<br>$\circledcirc$                             |           |                             |             |            |                    |                                   | 网区因 |
| No. 4         | <b>Budget lines</b>                               | Category  | <b>Application activity</b> | <b>Unit</b> | # of units | Unit rate (in EUR) | <b>Costs (in EUR) Description</b> |     |
|               | Preparation costs                                 | Real Cost |                             |             |            |                    | 0.00                              |     |
|               | Staff costs                                       | Real Cost |                             |             |            |                    | 0.00                              |     |
|               | Office and administrative expenditure             | Real Cost |                             |             |            |                    | 0,00                              |     |
|               | Travel and accommodation costs                    | Real Cost |                             |             |            |                    | 0,00                              |     |
| $\sqrt{5}$    | External expertise and services costs             | Real Cost |                             |             |            |                    | 0,00                              |     |
| 5.1           | Studies, surveys and plans (normal projects)      | Real Cost |                             |             |            |                    | 0.00                              |     |
| 5.2           | Events and meetings (normal projects)             | Real Cost |                             |             |            |                    | 0,00                              |     |
| 5.3           | Promotional cost (normal projects)                | Real Cost |                             |             |            |                    | 0,00                              |     |
| 5.4           | Other services (normal projects)                  | Real Cost |                             |             |            |                    | 0.00                              |     |
| $~\vee~$ 5.5  | SPF events                                        | Real Cost |                             |             |            |                    | 0,00                              |     |
| 5.5.1         | Festival/Fesztivál                                |           |                             |             | 0,00       | 0.00               | 0.00                              |     |
| 5.5.2         | Kultúrne podujatie/Kulturális esemény             |           |                             |             | 0,00       | 0.00               | 0,00                              |     |
| 5.5.3         | Sportové podujatie/ Sportesemény                  |           |                             |             | 0.00       | 0.00               | 0.00                              |     |
| 5.5.4         | Odborné konferencie a programy/ Szakmai konfe     |           |                             |             | 0,00       | 0,00               | 0,00                              |     |
| 5.5.5         | Tábory pre deti a mládež/ Gyermek és ifjúsági táb |           |                             |             | 0,00       | 0.00               | 0,00                              |     |
|               | Equipment expenditure                             | Real Cost |                             |             |            |                    | 0,00                              |     |
|               | Infrastructure and works                          | Real Cost |                             |             |            |                    | 0.00                              |     |
|               | Other costs                                       | Real Cost |                             |             |            |                    | 0,00                              |     |
|               |                                                   |           |                             |             |            |                    | 0,00                              |     |

**23.ábra: Pályázat / Pályázó / Költségvetés - Tétel hozzáadása**

A hozzáadás gomb megnyomása után a következő képernyő jelenik meg:

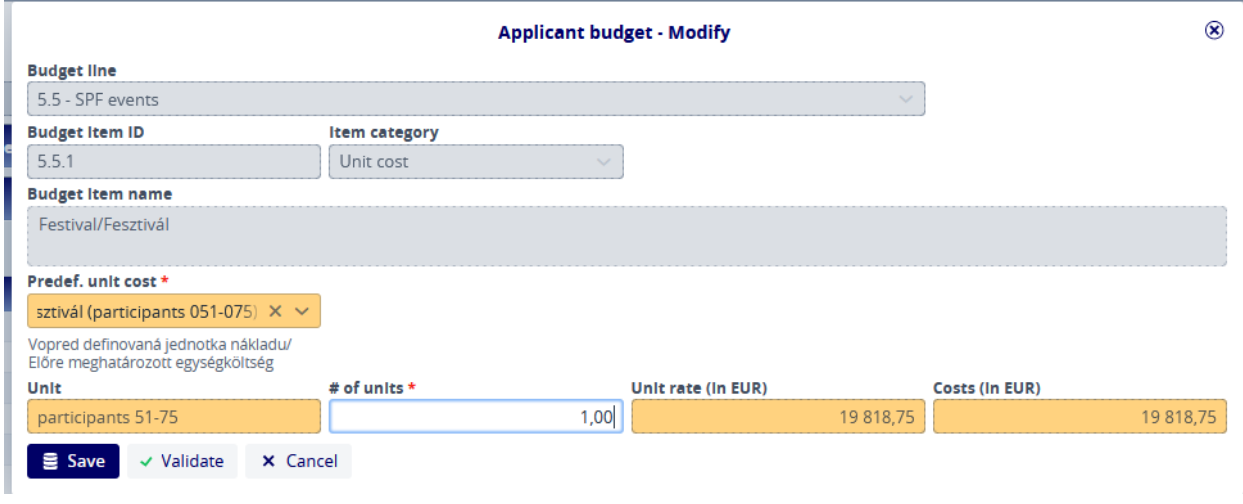

**24.ábra: Pályázat / Pályázó / Pályázó Költségvetés - Új**

A költségvetési sort, a költségvetési tétel azonosítóit, a tétel kategóriáját és nevét a rendszer tölti ki. A pályázónak ki kell választania egy tételt az előre meghatározott **egységköltségből**, és hozzá kell adnia az **egységek számát**. Az Egység, az Egységár és a Költségek (EUR-ban) mező értékeit a rendszer automatikusan kiszámítja az Egységek **száma** és az **Egységár (EUR-ban)**  mezők értékeinek szorzataként. A *Save (Mentés)* gomb megnyomásával a rögzített adatok elmentésre kerülnek.

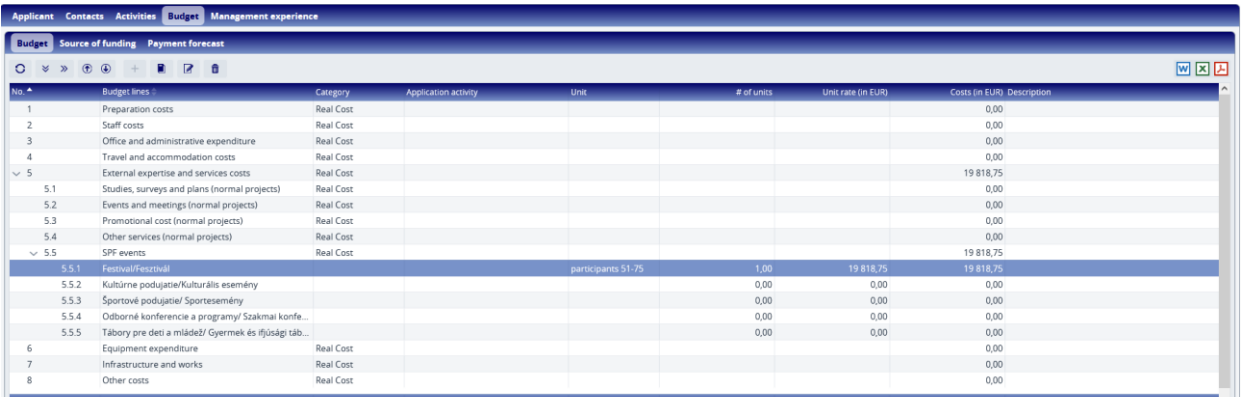

#### **25.ábra: Pályázat / Pályázó / Költségvetés - Költségvetési tétel**

Itt a felhasználók a fenti (5.5.1) pontban rögzített elemet látják. A tételek a sorok szintjén, a sorok pedig a fejléc szintjén összeadódnak. Ezek összegzése a költségvetési táblázat alján történik.

#### *Pályázat / Pályázó / Költségvetés / Finanszírozás forrása*

Az erőforrásokat a rendszer automatikusan kiosztja a felhívásban meghatározott paraméterek alapján. Ezek szerkesztése nem lehetséges.

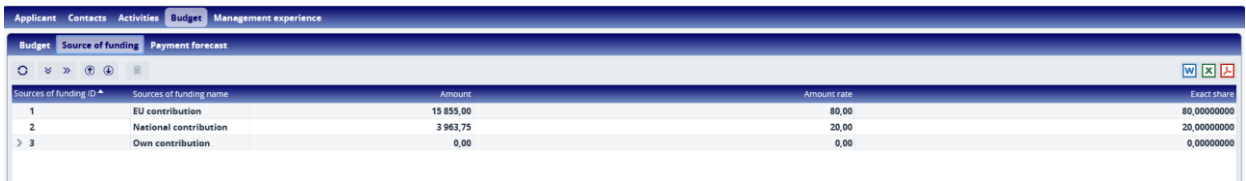

#### **26.ábra: Pályázat / Pályázó / Költségvetés / Finanszírozás forrása**

#### *Pályázat / Pályázó / Költségvetés / Fizetési előrejelzés*

A Fizetési előrejelzés lapon a költségvetésben szereplő összegek jelentéstételi időszakok szerinti bontásban jelennek meg.

|                             | Applicant Contacts Activities Budget Management experience |             |                         |                     |  |  |  |  |  |  |  |
|-----------------------------|------------------------------------------------------------|-------------|-------------------------|---------------------|--|--|--|--|--|--|--|
|                             | <b>Budget</b> Source of funding <b>Payment forecast</b>    |             |                         |                     |  |  |  |  |  |  |  |
| Applicant / Total cost      |                                                            |             |                         |                     |  |  |  |  |  |  |  |
|                             | Rep. period 1                                              | Total (EUR) | Difference (EUR)        |                     |  |  |  |  |  |  |  |
| LA - SK - App1              | 19 818,75                                                  | 19 818,75   | 0,00                    |                     |  |  |  |  |  |  |  |
| <b>Total costs</b>          | 19 818,75                                                  | 19818,75    | 0,00                    |                     |  |  |  |  |  |  |  |
|                             |                                                            |             |                         | $\checkmark$        |  |  |  |  |  |  |  |
| Applicant / EU Contribution |                                                            |             |                         | $\hat{\phantom{a}}$ |  |  |  |  |  |  |  |
|                             | Rep. period 1                                              | Total (EUR) | <b>Difference (EUR)</b> |                     |  |  |  |  |  |  |  |
| LA - SK - App1              | 15 855,00                                                  | 15 855,00   | 0,00                    |                     |  |  |  |  |  |  |  |
| <b>Total costs</b>          | 15 855,00                                                  | 15 855,00   | 0,00                    |                     |  |  |  |  |  |  |  |
|                             |                                                            |             |                         | $\checkmark$        |  |  |  |  |  |  |  |

**27.ábra: Pályázat / Pályázó / Költségvetés / Fizetési előrejelzés**

A rendszer dinamikusan összesíti a már rögzített összegeket az **Összesen (EUR)** oszlopban, és a **Különbség (EUR)** oszlopban jelzi a különbözetet az **Összköltséghez (EUR)** képest. A bal alsó sarokban található *Save (Mentés)* gomb megnyomásával a rögzített adatok elmentésre kerülnek.

#### *Pályázati / Pályázói / Menedzsment tapasztalat*

Az irányítási tapasztalatokat a  $\overline{a}$  gomb megnyomásával lehet megadni.

| Applicant Contacts Activities Budget Management experience |                                      |                         |                     |                               |  |  |  |  |  |
|------------------------------------------------------------|--------------------------------------|-------------------------|---------------------|-------------------------------|--|--|--|--|--|
|                                                            |                                      |                         |                     |                               |  |  |  |  |  |
| Name of programme providing subsidy                        | Identification number of the project | <b>Title of project</b> | Role in the project | Total budget of project (EUR) |  |  |  |  |  |

**28.ábra: Pályázati / Pályázói / Menedzsment tapasztalatok**

Nyomja meg a gombot a következő képernyő megjelenítéséhez. A felvett adatokat a *Save (Mentés)*  gomb segítségével tudjuk rögzíteni.

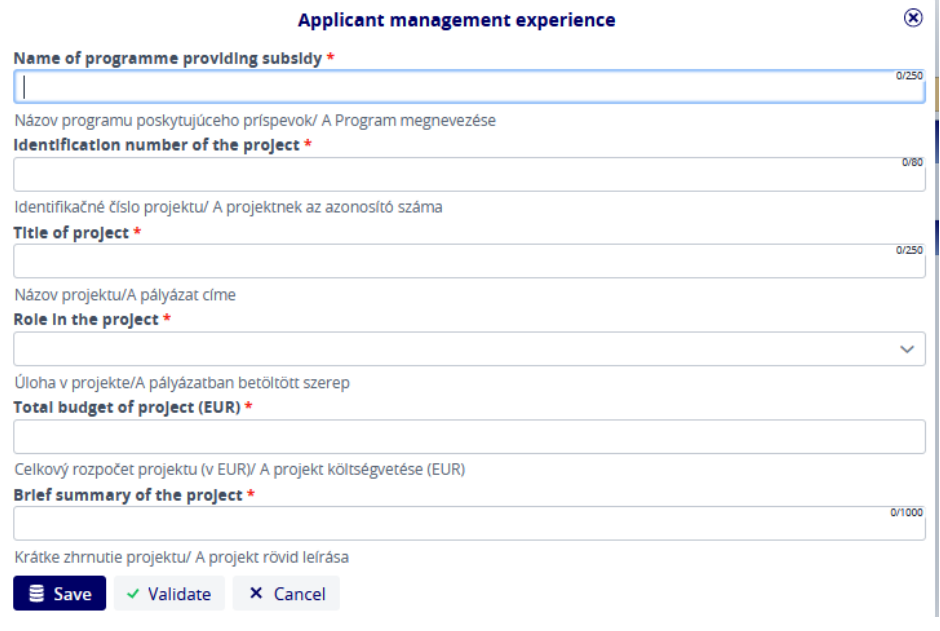

**29.ábra: Pályázat / Pályázó / Menedzsment tapasztalat - Új**

#### <span id="page-16-0"></span>**3.1.3.2 Pályázat / Jelentési időszakok**

A jelentéstételi időszak lap nem szerkeszthető, itt a felhasználók ellenőrizhetik a jelentéstételi időszakok kezdő és záró dátumát.

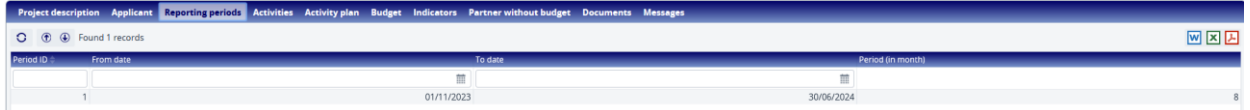

**30.ábra: Pályázat / Jelentéstételi időszakok**

0.1.0

#### <span id="page-17-0"></span>**3.1.3.3 Pályázat / Tevékenységek**

A Tevékenységek lap nem szerkeszthető, csak az adott pályázó tevékenységcsoportjaira és tevékenységeire vonatkozó információkat jeleníti meg, amelyek később a Pályázat Pályázó lapján kerülnek rögzítésre.

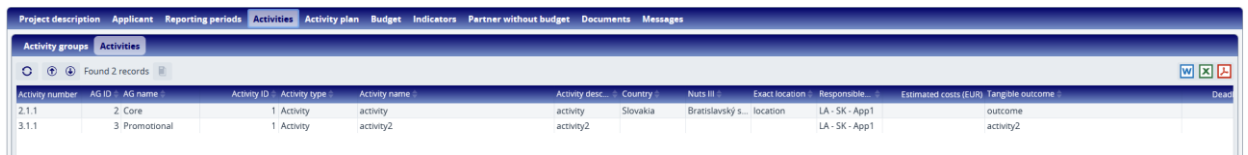

**31.ábra: Pályázat / Tevékenységek**

#### <span id="page-17-1"></span>**3.1.3.4 Pályázat / Tevékenységi terv**

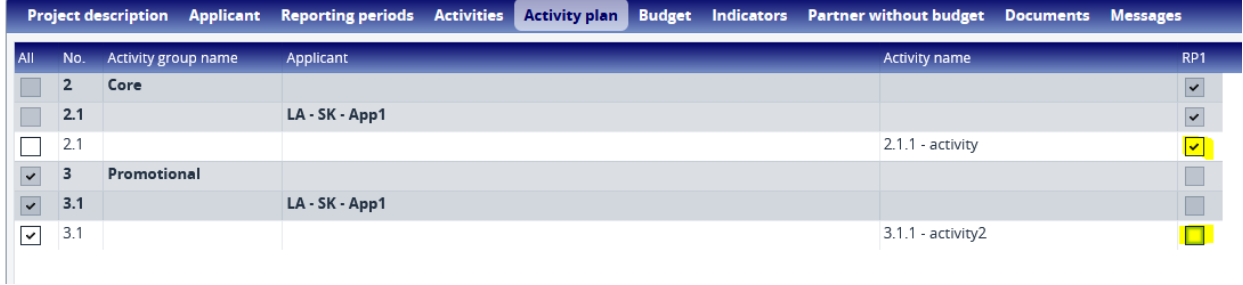

#### **32.ábra: Pályázat / Tevékenységi terv**

A Tevékenységi terv lapon a felhasználó rögzítheti azt a jelentéstételi időszakot, amelyre az adott tevékenységet tervezi. A Tevékenység sorban válassza ki a megfelelő jelentéstételi időszakot, és kattintson a jelölőnégyzetre. Ha a felhasználók a sor összes jelölőnégyzetét be akarják jelölni, ezt gyorsan és kényelmesen megtehetik a sor elején található Minden jelölőnégyzet bejelölésével. Ha a felhasználók olyan négyzetet jelöltek be, amelyre nincs szükségük, akkor a jelölés megszüntetéséhez kattintsanak ismét a jelölőnégyzetre.

#### <span id="page-17-3"></span><span id="page-17-2"></span>**3.1.3.5 Pályázat / költségvetés**

#### *Application / Budget / Budget*

A Költségvetés lapon a költségvetés összefoglaló formában jelenik meg. Ez a felület csak áttekintésre szolgál, bővítésre vagy módosításra nem alkalmas.

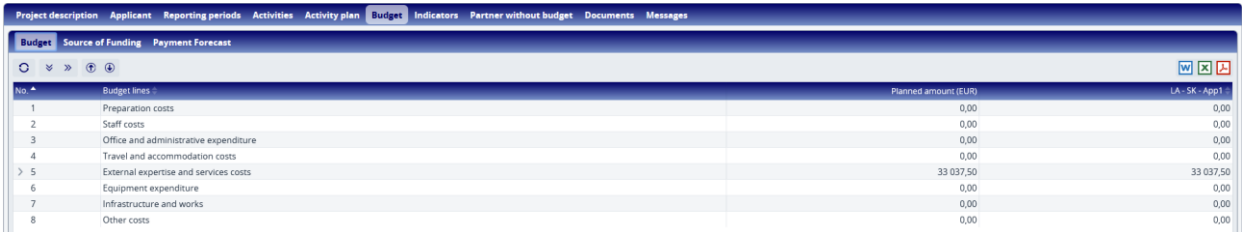

#### **33.ábra: Pályázat / Költségvetés / Költségvetés**

#### *Pályázat / Költségvetés / Finanszírozás forrása*

<span id="page-18-0"></span>A Költségvetés/ Finanszírozás forrása fülön a rendszer által a felhívásban leírt szabályoknak megfelelő, automatikusan allokált pénzügyi források jelennek meg. Szerkesztésükre nincs lehetőség, megjelenítése tájékoztató jellegű.

| Project description Applicant Reporting periods Activities Activity plan Budget Indicators Partner-without-budget Documents Messages |                 |       |  |                       |                            |  |  |  |  |
|----------------------------------------------------------------------------------------------------|-----------------|-------|--|-----------------------|----------------------------|--|--|--|--|
| <b>Budget Source of Funding Payment Forecast</b>                                                                                     |                 |       |  |                       |                            |  |  |  |  |
| 网区因<br>$Q \times \mathcal{P}$ $\oplus$ $\oplus$                                                                                      |                 |       |  |                       |                            |  |  |  |  |
| Source of Funding ID ▲ Source of funding name                                                                                        | Amount Amount r |       |  | LA - SK - App1 Amount | LA - SK - App1 Amount rate |  |  |  |  |
| <b>EU</b> contribution                                                                                                    | 26 430.00       | 80.00 |  | 26 430 00             | 80,00                      |  |  |  |  |
| <b>National contribution</b>                                                                                                    | 6 607.50        | 20.00 |  | 6 607.50              | 20,00                      |  |  |  |  |
| Own contribution                                                                                                    | 0.00            | 0.00  |  | 0.00                  | 0.00                       |  |  |  |  |

**34.ábra: Pályázat / Költségvetés / finanszírozás forrása**

*Pályázat / Költségvetés / Fizetési előrejelzés*

<span id="page-18-1"></span>A Költségvetés / Fizetési előrejelzés lapon a kérelmezőkre vonatkozóan rögzített fizetési előrejelzések jelennek meg. A felhasználók itt is csak megtekinthetik az előrejelzéseket, módosításokat ezen a felületen nem lehet végrehajtani.

|                                                         | the part of the control of the control of the control of the control of the control of the control of the control of the control of the control of the control of the control of the control of the control of the control of | <b>Contract Contract</b><br><b>Contract Contract</b><br>$\sim$ |                  |              |  |  |  |  |  |  |
|---------------------------------------------------------|----------------------------------------------------------------------------------------------------|----------------------------------------------------------------|------------------|--------------|--|--|--|--|--|--|
|                                                         | Project description Applicant Reporting periods Activities Activity plan Budget Indicators Partner without budget Documents Messages                                                                                          |                                                                |                  |              |  |  |  |  |  |  |
| <b>Budget</b> Source of Funding <b>Payment Forecast</b> |                                                                                                    |                                                                |                  |              |  |  |  |  |  |  |
| Applicant / Total cost                                  |                                                                                                    |                                                                |                  |              |  |  |  |  |  |  |
|                                                         | Rep. period 1                                                                                                    | Total (EUR)                                                    | Difference (EUR) |              |  |  |  |  |  |  |
| LA - SK - App1                                          | 33 037,50                                                                                                    | 33 037,50                                                      | 0,00             |              |  |  |  |  |  |  |
| <b>Total costs</b>                                      | 33 037,50                                                                                                    | 33 037,50                                                      | 0,00             |              |  |  |  |  |  |  |
|                                                         |                                                                                                    |                                                                |                  |              |  |  |  |  |  |  |
|                                                         |                                                                                                    |                                                                |                  |              |  |  |  |  |  |  |
|                                                         |                                                                                                    |                                                                |                  |              |  |  |  |  |  |  |
|                                                         |                                                                                                    |                                                                |                  |              |  |  |  |  |  |  |
|                                                         |                                                                                                    |                                                                |                  | $\checkmark$ |  |  |  |  |  |  |
| Applicant / EU Contribution                             |                                                                                                    |                                                                |                  |              |  |  |  |  |  |  |
|                                                         | Rep. period 1                                                                                                    | Total (EUR)                                                    | Difference (EUR) |              |  |  |  |  |  |  |
| LA - SK - App1                                          | 26 430,00                                                                                                    | 26 430,00                                                      | 0,00             |              |  |  |  |  |  |  |
| <b>Total costs</b>                                      | 26 430,00                                                                                                    | 26 430,00                                                      | 0,00             |              |  |  |  |  |  |  |
|                                                         |                                                                                                    |                                                                |                  |              |  |  |  |  |  |  |

**35.ábra: Pályázat / Költségvetés / Fizetési előrejelzés**

### <span id="page-18-2"></span>**3.1.3.6 Pályázat / Indikátorok**

Az Indikátorok lapon a felhasználó a hozzáadás (+) gombra kattintva rögzítheti a pályázat szempontjából releváns indikátorszámokat.

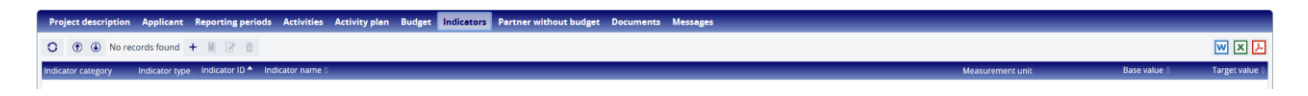

#### **36.ábra: Pályázat / Indikátorok**

A hozzáadás gomb megnyitása után a következő űrlap jelenik meg, amelyet a pályázónak szükséges kitöltenie.

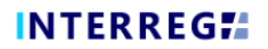

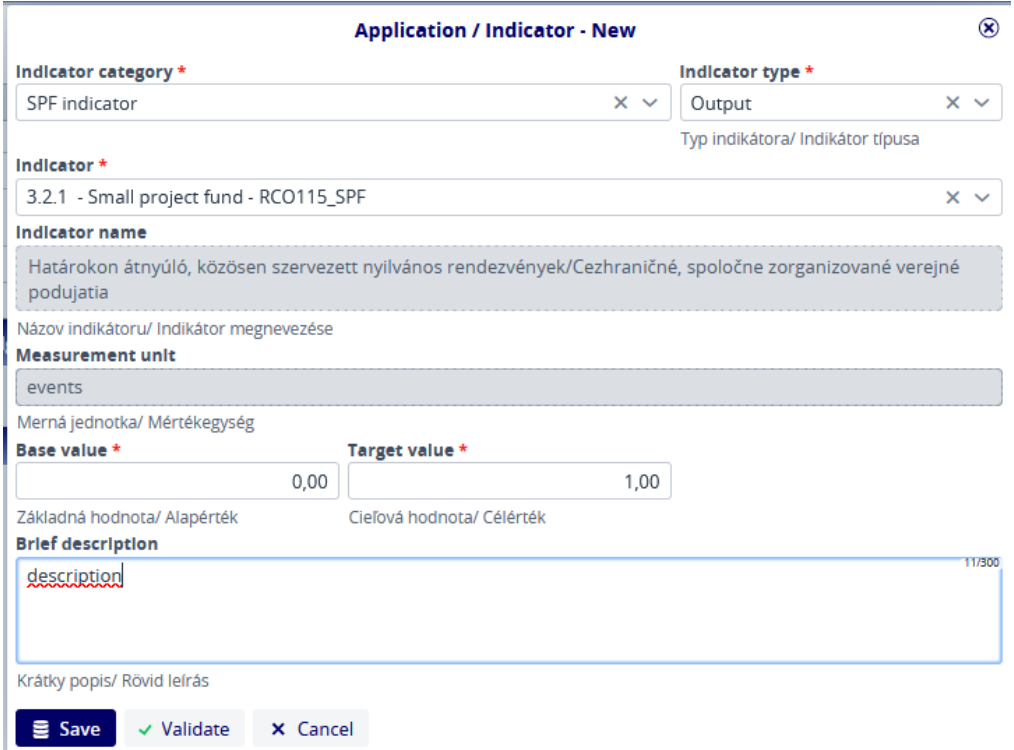

**37.ábra: Pályázat / Indikátorok - Új**

A csillaggal (\*) jelölt mezők kitöltése továbbra is kötelező. Ahol pedig legördülő lista jelenik meg a mezőben, ott a felhasználó a legördülő elemek közül választhat.

A rögzített elemek egy listanézetben is láthatóak lesznek, ahol a felhasználó megtekintheti, szerkesztheti vagy akár törölheti őket.

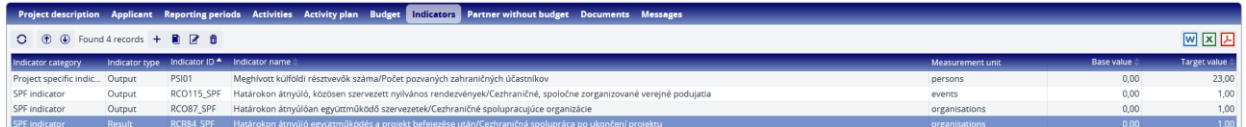

#### **38.ábra: Pályázat / Indikátorok - Lista nézet**

#### <span id="page-19-0"></span>**3.1.3.7 Pályázat/ Költségvetés nélküli partner**

A pályázó a (+) gombra kattintva hozzáadhat pénzügyi támogatás nélküli partnert a pályázathoz a Költségvetés nélküli partner fülön. Az ezen a lapon rögzített partnerekhez rendelhetőek azok a tevékenységek, amelyek megvalósításában részt vesznek.

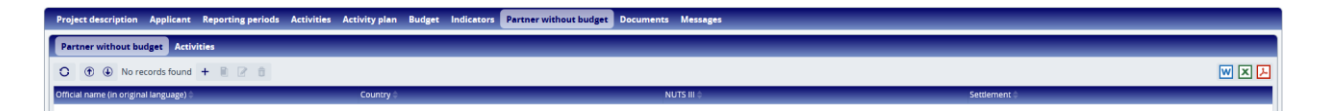

**39.ábra: Pályázat / Költségvetés nélküli partner**

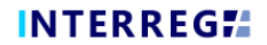

A pályázó először rögzíti a költségvetés nélküli partnerek adatait.

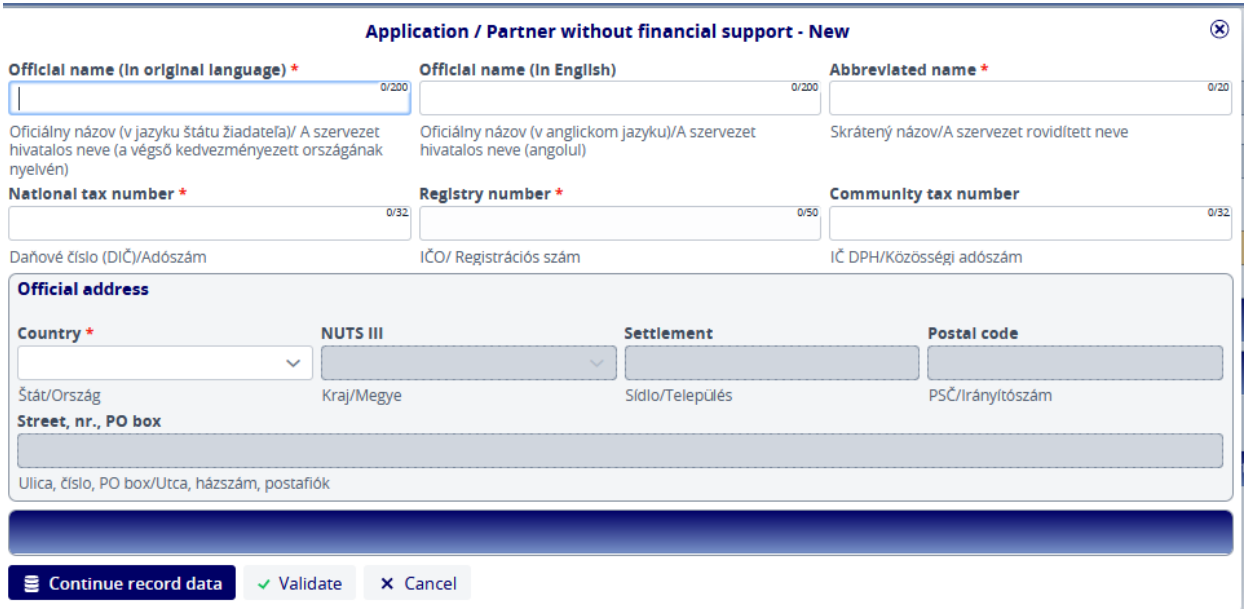

**40.ábra: Pályázat / Költségvetés nélküli partner - Partner adatok**

A partneradatok rögzítése után a kérelmező választhat a felvitt tevékenységek közül, és a *Continue record data* (*adatok rögzítésének folytatása)* gombra kattintva adja meg azok leírását.

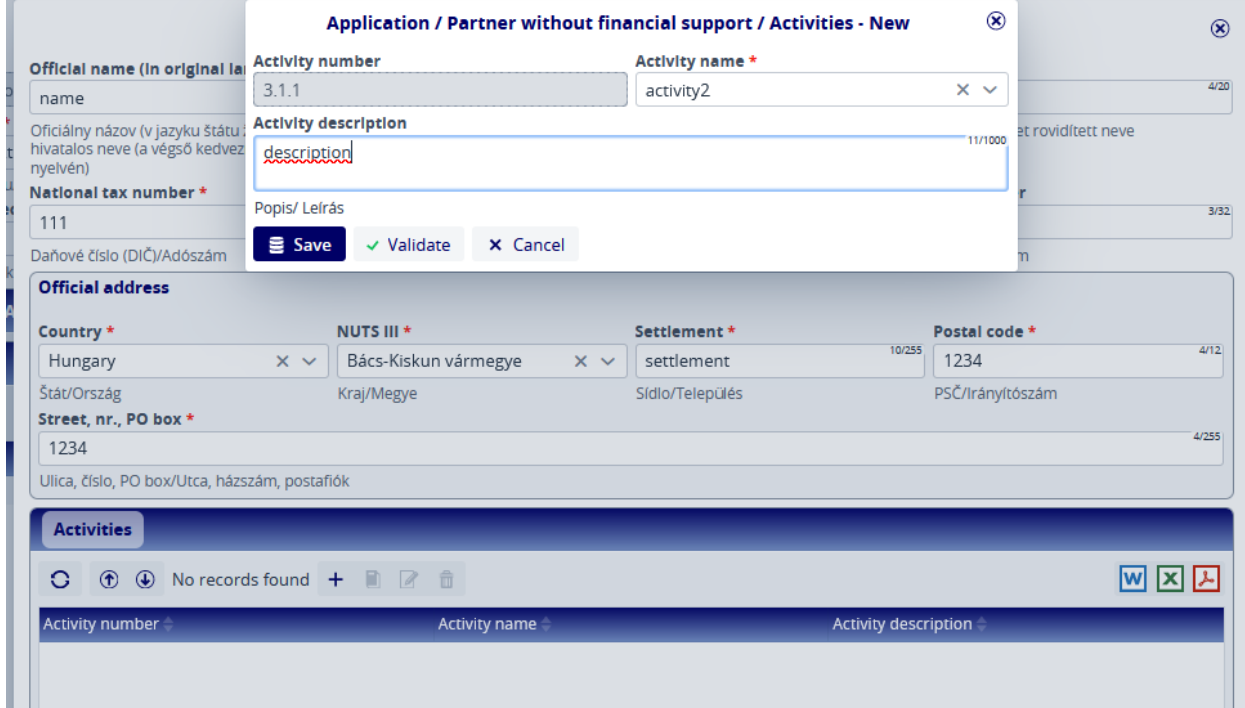

**41.ábra: Pályázat / Költségvetés nélküli partner - tevékenységek rögzítése**

A *Save (Mentés)* gombra kattintva az adatok elmentésre kerülnek, és a *Költségvetés nélküli partner /Tevékenységek* lapon szerepelnek.

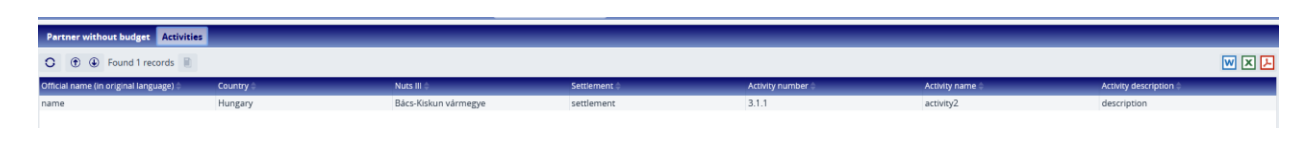

**42.ábra: Pályázat / Költségvetés nélküli partner - Tevékenységek - lista nézet**

#### <span id="page-21-0"></span>**3.1.3.8 Pályázat / Dokumentumok**

A felhasználók az előre meghatározott mappastruktúra szerint tölthetnek fel dokumentumokat a pályázathoz. A mappákat dupla kattintással lehet kiválasztani.

| Project description Applicant Reporting periods Activities Activity plan Budget Indicators Partner without budget Documents Messages |         |                      |                |                       |              |                     |  |  |
|----------------------------------------------------------------------------------------------------|---------|----------------------|----------------|-----------------------|--------------|---------------------|--|--|
| $\triangleright$ Filters                                                                                                    |         |                      |                |                       |              |                     |  |  |
| 网区因                                                                                                    |         |                      |                |                       |              |                     |  |  |
| File / Folder name                                                                                                    | Title # | <b>Creation date</b> | <b>Subject</b> | Not relevant Required |              | Number of documents |  |  |
|                                                                                                    |         | $\circ$<br>喆         |                | $\checkmark$          |              |                     |  |  |
| Agenda (Program)                                                                                                    |         | 12/10/2023 12:59:13  |                |                       | $\checkmark$ |                     |  |  |
| Final recepient (VK nyilatkozata-Vyhlasen                                                                                            |         | 12/10/2023 12:59:14  |                |                       | $\checkmark$ |                     |  |  |
| Partners (P nyilatkozata-Vyhlasenie P)                                                                                               |         | 12/10/2023 12:59:14  |                |                       | $\checkmark$ |                     |  |  |
| $\Box$ De minimis (De minimis)                                                                                                    |         | 12/10/2023 12:59:14  |                | $\checkmark$          |              |                     |  |  |
|                                                                                                    |         |                      |                |                       |              |                     |  |  |

**43.ábra: Pályázat / Dokumentumok**

Itt látható, hogy mely mappákba kötelező feltölteni dokumentumot (a Required / Kötelező oszlop paramétere jelöli). A felhasználó duplán kattintva a következőket láthatja:

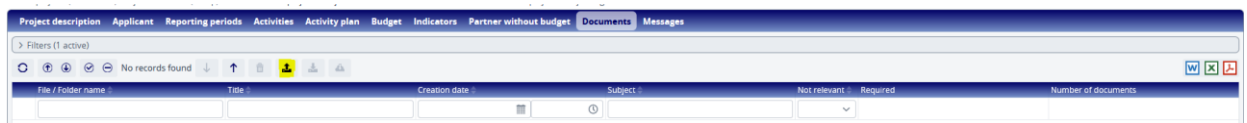

**44.ábra: Pályázat / Dokumentumok - Feltöltés / Dokumentum feltöltése**

A balra felfelé mutató nyíl ( $\uparrow$ ) a képernyőképen a mappastruktúrában való felfelé

lépkedésre szolgál, a feltöltés gomb ( $\triangle$ ) a feltöltés elindítására szolgál. A felhasználó csak a megfelelő mappába történő belépéssel tudja kezdeményezni a feltöltést. Megjelenik a feltöltési panel, ahol kiválaszthatja a feltölteni kívánt fájlokat, vagy a "drag and drop" technikát használhatja a fájlok feltöltéséhez.

| <b>Upload file(s)</b> |                                   |  |  |  |
|-----------------------|-----------------------------------|--|--|--|
| Upload files          | ↑ Drag and drop to upload file(s) |  |  |  |

**45.ábra: Pályázat / Dokumentumok - Fájl(ok) feltöltése**

Ha a feltöltés befejeződött, a fájl megjelenik a mappa listanézetében.

|                       | Project description Applicant Reporting periods Activities Activity plan Budget Indicators Partner-without-budget Documents Messages |               |                     |                         |  |                     |  |  |  |
|-----------------------|----------------------------------------------------------------------------------------------------|---------------|---------------------|-------------------------|--|---------------------|--|--|--|
| > Filters (1 active)  |                                                                                                    |               |                     |                         |  |                     |  |  |  |
| 网区因                   |                                                                                                    |               |                     |                         |  |                     |  |  |  |
| File / Folder name    | Title                                                                                                    | Creation date | Subject :           | Not relevant & Required |  | Number of documents |  |  |  |
|                       |                                                                                                    |               | $\circ$             | $\sim$                  |  |                     |  |  |  |
| AfP_folyamatábra.docx |                                                                                                    |               | 12/10/2023 14:52:35 |                         |  |                     |  |  |  |
|                       |                                                                                                    |               |                     |                         |  |                     |  |  |  |

**46.ábra: Pályázat / Dokumentumok - Lista nézet**

Nem lehetséges 2 azonos nevű fájl feltöltése ugyanabba a mappába. A feltölthető dokumentumok maximális mérete dokumentumonként 50 MB.

#### <span id="page-22-0"></span>**3.1.3.9 Pályázat / Üzenetek**

Az Üzenetek lapon a kérelmezőnek a rendszer által küldött üzeneteket kell látnia, például automatikus e-mailek formájában.

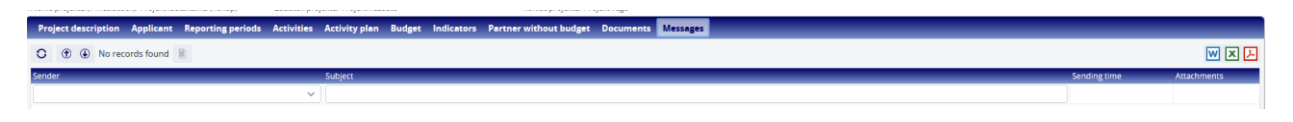

**47.ábra: Pályázat / Üzenetek**

### *3.1.4 Az új kérelem rögzítése - Benyújtás*

<span id="page-22-1"></span>Ha a kérelmező minden szükséges adatot feltöltött, a bal alsó sarokban található *Validate (Hitelesítés)* gomb megnyomásával ellenőriztetheti a rendszerrel, hogy a rendszer ellenőrzései alapján a benyújtáshoz szükséges összes adatot helyesen töltötte-e ki. Ezt követően a felhasználók a jobb alsó sarokban található *Finalize before submission* (*Véglegesítés a benyújtás előtt)* gombra kattintva véglegesíthetik a pályázatukat. A rendszer ezután automatikusan generálja a szükséges dokumentumokat. A *Generate AF* és a *Generate budget*  gombok segítségével a pályázó a kérelem létrehozása során bármikor ellenőrizheti a dokumentum tervezeteket, ha megad néhány minimális adatot a fejlécben (rövidítés, a projekt időtartama és kezdete) és a vezető pályázó alapadatait.

| <b>INTERREGIA</b><br>$\equiv$                              | Application List <sup>O</sup>                                                                                                    | $+2021-2027$ $\vee$ HUSK      | <b>WATZV</b>          | 29:48<br><b>2</b> firstnest <b>2</b><br>$\rightarrow$ $\odot$ $\approx$ $\sim$ $\sim$ |
|------------------------------------------------------------|----------------------------------------------------------------------------------------------------|-------------------------------|-----------------------|---------------------------------------------------------------------------------------|
|                                                            |                                                                                                    | Apj Validation messages       |                       | $\circledcirc$                                                                        |
| CFP ID                                                     | Priority                                                                                                    | All data are valid<br>Measure |                       |                                                                                       |
| HUSK/SPF/2301                                              | 3. - Institutional cooperations                                                                                                    | 3.2.1 - Small project fund    |                       |                                                                                       |
| Acronym *<br>13/30                                         | Project title *                                                                                                    | 13/200                        | <b>Lead applicant</b> |                                                                                       |
| teszt projekt                                              | teszt projekt                                                                                                    |                               |                       |                                                                                       |
| Akronym/ Akronym                                           | Názov projektu/A pályázat címe                                                                                                    |                               |                       |                                                                                       |
| Duration (in months) *                                     | Start of project *                                                                                                    | <b>End of project</b>         | <b>Total cost</b>     | <b>EU contribution (EUR)</b>                                                          |
|                                                            | 8 01/11/2023                                                                                                    | ■ 30/06/2024                  | 33 037,50             | 26 430,00                                                                             |
| Trvanie projektu (v mesiacoch)/ Projekt időtartama (hónap) | Začiatok projektu/ Projekt kezdete                                                                                                   | Koniec projektu/ Projekt vége |                       |                                                                                       |
|                                                            | Project description Applicant Reporting periods Activities Activity plan Budget Indicators Partner without budget Documents Messages |                               |                       |                                                                                       |
|                                                            |                                                                                                    |                               |                       | 网区因                                                                                   |
| <b>Sender</b>                                              | Subject                                                                                                    |                               |                       | Sending time<br>Attachments                                                           |
|                                                            | $\checkmark$                                                                                                    |                               |                       |                                                                                       |
|                                                            |                                                                                                    |                               |                       |                                                                                       |
|                                                            |                                                                                                    |                               |                       |                                                                                       |
|                                                            |                                                                                                    |                               |                       |                                                                                       |
|                                                            |                                                                                                    |                               |                       |                                                                                       |
|                                                            |                                                                                                    |                               |                       |                                                                                       |
|                                                            |                                                                                                    |                               |                       |                                                                                       |
|                                                            |                                                                                                    |                               |                       |                                                                                       |
|                                                            |                                                                                                    |                               |                       |                                                                                       |
|                                                            |                                                                                                    |                               |                       |                                                                                       |
|                                                            |                                                                                                    |                               |                       |                                                                                       |
|                                                            |                                                                                                    |                               |                       |                                                                                       |
|                                                            |                                                                                                    |                               |                       |                                                                                       |
|                                                            |                                                                                                    |                               |                       |                                                                                       |
|                                                            |                                                                                                    |                               |                       |                                                                                       |
|                                                            |                                                                                                    |                               |                       |                                                                                       |
|                                                            |                                                                                                    |                               |                       |                                                                                       |
|                                                            |                                                                                                    |                               |                       |                                                                                       |
|                                                            |                                                                                                    |                               |                       |                                                                                       |
|                                                            |                                                                                                    |                               |                       |                                                                                       |
|                                                            |                                                                                                    |                               |                       |                                                                                       |

**48.ábra: Benyújtás előtti véglegesítés**

*A Finalize before submission* (*benyújtás előtti véglegesítés)* gomb megnyomása után a rendszer elkészítette a szükséges dokumentumokat. Ha a felhasználó szüneteltetni kívánja a folyamatot, a *Continue later (Folytatás később*) gomb megnyomásával megteheti. A folyamat ezután folytatható a megfelelő elem kiválasztásával az *Application list (Pályázati lista)* nézetből a *Continue (Tovább)* gomb megnyomásával. Ha a felhasználó úgy dönt, hogy módosításra van szükség, ezt a jobb alsó sarokban található *Modify application (Pályázat módosítása*) gomb megnyomásával teheti meg. A folyamat ekkor visszatér az előző lépéshez. Itt a felhasználók módosíthatják a kérelem részleteit, és a szükséges módosítások elvégzése után a felhasználók a *Finalize before submission* (*benyújtás előtti véglegesítés)* gomb megnyomásával frissíthetik a pályázatot. A rendszer ezután a frissített adatokkal újragenerálja a dokumentumokat.

| <b>INTERREGIA</b><br>$\equiv$                              |                       | Application List <sup>O</sup>                                                                                                    |                    | $\vee$ HUSK<br>$1 + 2021 - 2027$                                                                                 |                       |             |                                    | <b>★ O ⊠</b> s               |                      | 29.52<br>-- 云<br>firsttest |
|------------------------------------------------------------|-----------------------|----------------------------------------------------------------------------------------------------|--------------------|----------------------------------------------------------------------------------------------------|-----------------------|-------------|------------------------------------|------------------------------|----------------------|----------------------------|
|                                                            |                       |                                                                                                    |                    | <b>Application - Waiting for submission</b>                                                                      |                       |             |                                    |                              |                      | $\circledast$              |
| CfP ID                                                     |                       | Priority                                                                                                    |                    | Measure                                                                                                    |                       |             |                                    |                              |                      |                            |
| HUSK/SPF/2301                                              |                       | 3. - Institutional cooperations                                                                                                    |                    | 3.2.1 - Small project fund                                                                                       |                       |             |                                    |                              |                      |                            |
| Acronym                                                    |                       | Project title                                                                                                    |                    |                                                                                                    | <b>Lead applicant</b> |             |                                    |                              |                      |                            |
| teszt projekt                                              |                       | teszt projekt                                                                                                    |                    |                                                                                                    | LA - SK - App1        |             |                                    |                              |                      |                            |
| Akronym/ Akronym                                           |                       | Názov projektu/A pályázat címe                                                                                                    |                    |                                                                                                    |                       |             |                                    |                              |                      |                            |
| Duration (in months)                                       |                       | <b>Start of project</b>                                                                                                    |                    | <b>End of project</b>                                                                                            | <b>Total cost</b>     |             |                                    | <b>EU contribution (EUR)</b> |                      |                            |
|                                                            | 8 <sup>1</sup>        | 01/11/2023                                                                                                    |                    | 30/06/2024                                                                                                    |                       |             | 33 037.50                          |                              |                      | 26 430,00                  |
| Trvanie projektu (v mesiacoch)/ Projekt időtartama (hónap) |                       | Začiatok projektu/ Projekt kezdete                                                                                                    |                    | Koniec projektu/ Projekt vége                                                                                    |                       |             |                                    |                              |                      |                            |
| <b>Project description</b>                                 |                       |                                                                                                    |                    | Applicant Reporting periods Activities Activity plan Budget Indicators Partner without budget Documents Messages |                       |             |                                    |                              |                      |                            |
|                                                            |                       |                                                                                                    |                    |                                                                                                    |                       |             |                                    |                              |                      | 网区因                        |
|                                                            | Seg. no. 4.2 Question |                                                                                                    |                    |                                                                                                    |                       |             |                                    |                              |                      |                            |
| Question type <sup>*</sup> 1                               |                       |                                                                                                    | <b>Explanation</b> |                                                                                                    |                       |             |                                    |                              |                      |                            |
| Project description                                        |                       | 1 Összefoglaló/Súhrn (Project summary) Foglalja össze a projekt Explanation                                                                                |                    |                                                                                                    |                       |             |                                    |                              |                      |                            |
| Project description                                        |                       | 2 Profil és szakértelem/Profil a odbornosť (FP profile and experi Explanation<br>3 Pénzügyi háttér/ Finančné zázemie (Financial background) Mu Explanation |                    |                                                                                                    |                       |             |                                    |                              |                      |                            |
| Project description                                        |                       |                                                                                                    |                    |                                                                                                    |                       |             |                                    |                              |                      |                            |
| Project description                                        |                       | 4 A megvalósítás helye/Miesto uskutočnenia projektu Ismertess Explanation                                                                                  |                    |                                                                                                    |                       |             |                                    |                              |                      |                            |
| Project description<br>Project description                 |                       | 5 Helyi igények és kihivások/Miestne potreby a výzvy Mutassa b Explanation<br>6 Célcsoportok/ Cieľové skupiny (Target group) Ismertesse a pro Explanation  |                    |                                                                                                    |                       |             |                                    |                              |                      |                            |
|                                                            |                       |                                                                                                    |                    |                                                                                                    |                       |             |                                    |                              |                      |                            |
| Project description                                        |                       | 7 Várható eredmények/ Očakávané výsledky (Expected results)  Explanation                                                                                   |                    |                                                                                                    |                       |             |                                    |                              |                      |                            |
| Project description                                        |                       | 8 Határon átnyúló karakter/ Cezhraničný charakter (Cross-bord Explanation                                                                                  |                    |                                                                                                    |                       |             |                                    |                              |                      |                            |
| Project description                                        |                       | 9 Az EU demokratikus és polgári értékrendje/Demokratické a ob Explanation                                                                                  |                    |                                                                                                    |                       |             |                                    |                              |                      |                            |
| Project description                                        |                       | 10 Alvállalkozók/ Subdodávatelia (Subcontractor) Ismertesse azo Explanation                                                                                |                    |                                                                                                    |                       |             |                                    |                              |                      |                            |
|                                                            |                       |                                                                                                    |                    |                                                                                                    |                       |             |                                    |                              |                      |                            |
|                                                            |                       |                                                                                                    |                    |                                                                                                    |                       |             |                                    |                              |                      |                            |
|                                                            |                       |                                                                                                    |                    |                                                                                                    |                       |             |                                    |                              |                      |                            |
|                                                            |                       |                                                                                                    |                    |                                                                                                    |                       |             |                                    |                              |                      |                            |
|                                                            |                       |                                                                                                    |                    |                                                                                                    |                       |             |                                    |                              |                      |                            |
|                                                            |                       |                                                                                                    |                    |                                                                                                    |                       |             |                                    |                              |                      |                            |
|                                                            |                       |                                                                                                    |                    |                                                                                                    |                       |             |                                    |                              |                      |                            |
|                                                            |                       |                                                                                                    |                    |                                                                                                    |                       |             |                                    |                              |                      |                            |
|                                                            |                       |                                                                                                    |                    |                                                                                                    |                       |             |                                    |                              |                      |                            |
|                                                            |                       |                                                                                                    |                    |                                                                                                    |                       |             |                                    |                              |                      |                            |
| $\vee$ Validate<br>X Cancel                                |                       |                                                                                                    |                    |                                                                                                    |                       | Generate AF | Generate Budget . T Continue later |                              | > Modify application | > Submit                   |
|                                                            |                       |                                                                                                    |                    |                                                                                                    |                       |             |                                    |                              |                      |                            |

**49.ábra: Pályázat módosítása**

Végül a Submit gombra kattintva a kérelem a Submitted (Benyújtva) státuszba és végül elküldésre kerül.

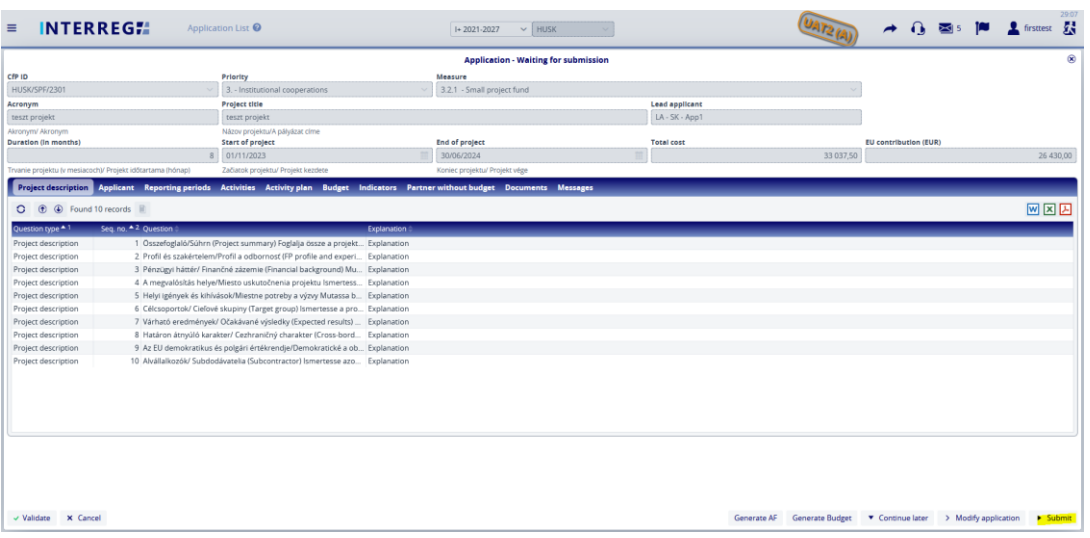

**50.ábra: Pályázat benyújtása**

# <span id="page-25-0"></span>**4. HIÁNYPÓTLÁS**

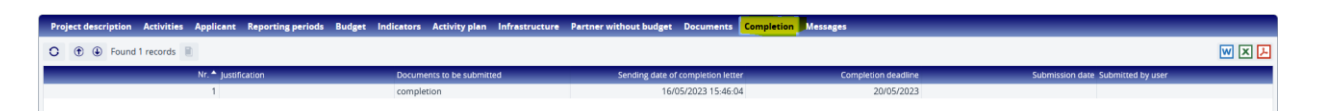

**51.ábra: Hiánypótlás**

A Hiánypótlás lap csak akkor látható, ha a kérelem kiegészítését kérték, és a Back Office az értékelés során visszaküldte a kérelmet. A feltöltés határideje és a benyújtandó dokumentumok a Hiánypótlás lapon szerepelnek.

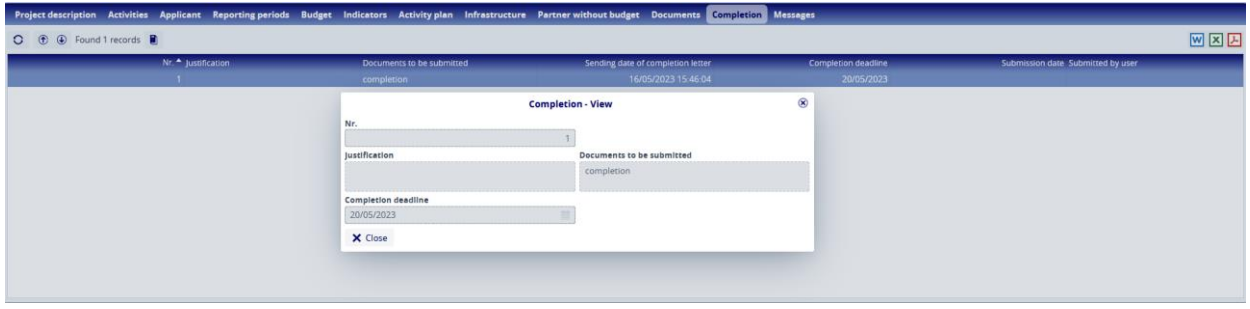

#### **52.ábra: Hiánypótlás lap**

Hiánypótlási felhívás esetén a Back Office " Need amendment / Módosításra szorul" státusszal küldi vissza az érintett kérelmet. A kérelmező a Continue (Folytatás) gomb megnyomásával végezheti el a kérelem módosítását:

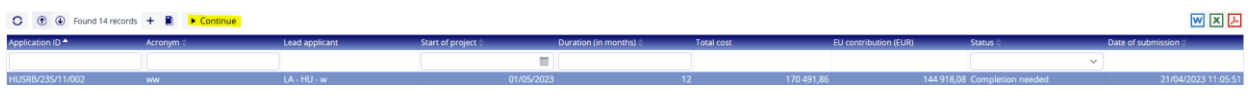

#### **53.ábra: Hiánypótlás lefolytatása**

A benyújtás során a kért dokumentumokat a "Hiánypótlás" mappába lehet feltölteni, a Pályázaton egyéb változtatás nem végezhető.

|           |                              |              | Project description Activities Applicant Reporting periods Budget Indicators Activity plan Infrastructure Partner without budget Documents Completion Messages |           |                       |   |                     |  |  |  |  |
|-----------|------------------------------|--------------|----------------------------------------------------------------------------------------------------|-----------|-----------------------|---|---------------------|--|--|--|--|
| > Filters |                              |              |                                                                                                    |           |                       |   |                     |  |  |  |  |
|           |                              |              |                                                                                                    |           |                       |   | 网区因                 |  |  |  |  |
|           | File / Folder name           | <b>Title</b> | <b>Creation date</b>                                                                                                    | Subject ( | Not relevant Required |   | Number of documents |  |  |  |  |
|           |                              |              | $\circledcirc$<br>誩                                                                                                    |           | $\checkmark$          |   |                     |  |  |  |  |
|           | Application                  |              | 11/04/2023 11:57:01                                                                                                    |           |                       |   |                     |  |  |  |  |
|           | supporting documents         |              | 11/04/2023 11:57:02                                                                                                    |           |                       |   |                     |  |  |  |  |
|           | generated documents          |              | 12/04/2023 09:44:06                                                                                                    |           |                       |   |                     |  |  |  |  |
|           | signed application documents |              | 12/04/2023 09:44:07                                                                                                    |           |                       |   |                     |  |  |  |  |
|           | assessment                   |              | 16/05/2023 15:44:23                                                                                                    |           |                       |   |                     |  |  |  |  |
|           | $\Box$ completions           |              | 16/05/2023 15:46:05                                                                                                    |           | □                     | □ |                     |  |  |  |  |

**54.ábra: Dokumentumok feltöltése**

A hiányzó dokumentumok feltöltésének véglegesítése után a pályázó a Continue (Tovább) gombra kattintva végezheti el a pályázat újbóli benyújtását.

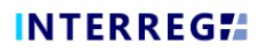

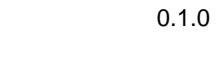

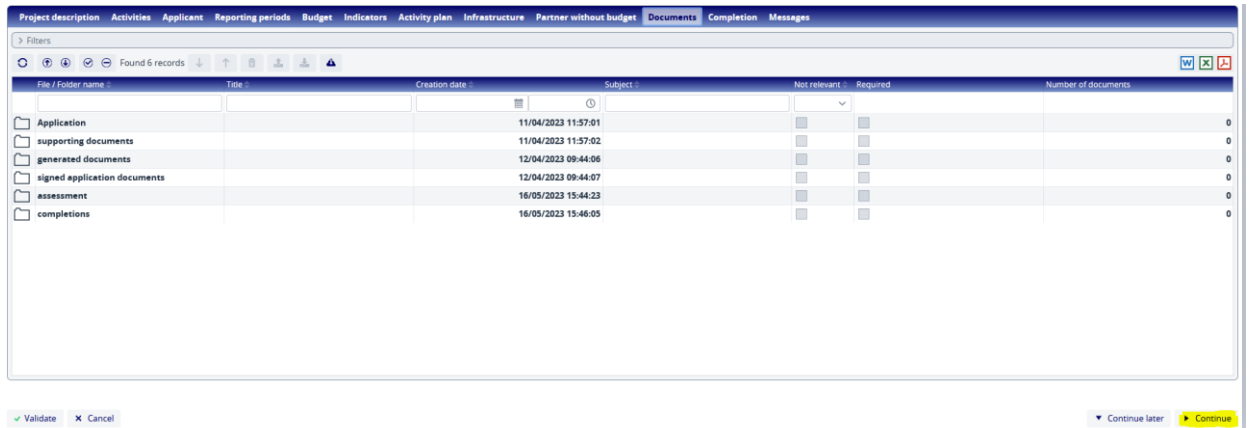

**55.ábra: A hiánypótlás benyújtása**

A hiánypótlás feltöltését követően a rendszer üzenetet küld.

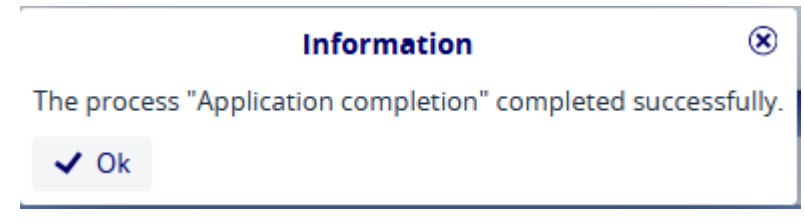

**56.ábra: Megerősítő üzenet**